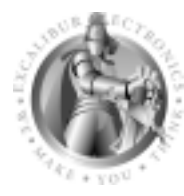

**EXCALIBUR ELECTRONICS**

# **ALEXANDRA THE GREAT Alexandra la Grande Alexandra la Grande Alexandra die Größe Alexandra die Größe**

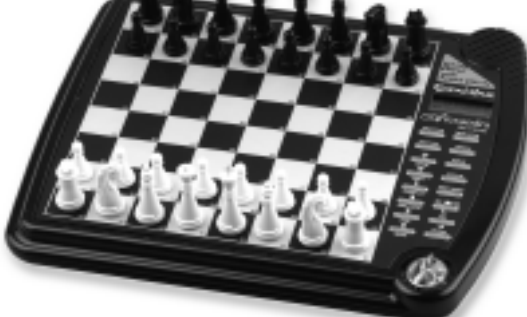

**OPERATING MANUAL p. 2 MANUEL D'INSTRUCTIONS p. 26 BEDIENUNGSANLEITUNG** 

www.ExcaliburElectronics.com

Model No. 908-EFG No de modèle: 908-EFG Modellnr. 908-EFG Download from Www.Somanuals.com. All Manuals Search And Download.

CONGLISH<br>
Congratulations on your purchase of<br>
Excalibur Electronics' Alexandra the<br>
Great chess computer! You've pur-<br>
chased both your own personal chess<br>
trainer and a partner who's always<br>
ready for a game—and who can Excalibur Electronics' Alexandra the Great chess computer! You've purchased both your own personal chess trainer and a partner who's always do! Talking and sound effects add another dimension to your Alexandra computer for increased enjoyment and play value.

> **The legendary King Arthur brandished a magic sword, Excalibur, from which we take our company name. With this unique weapon in his hands, he could not be vanquished.**

> > **Although Excalibur Electronics can't claim the magical secrets of Merlin, King Arthur's court wizard, sometimes our patented technology may make it seem as if we could. The Alexandra the Great Talking Chess Computer is another unmatched innovation of Excalibur Electronics.**

# **Finding the Pieces**

Turn your chess computer over carefully with its chessboard facedown. Find the door marked "PIECE COMPARTMENT DOOR." Open it and remove the chess pieces. Replace the door and set the pieces aside for now.

### **Battery Installation**

With the chess computer facedown, find the door marked "BAT-TERY DOOR." Open it and insert three (3) fresh, alkaline AA batteries in the battery holder. Note the arrangement of the batteries called for by the diagram in the holder. Make sure that the positive tip of each battery matches up with the + sign in the battery compartment so that polarity will be correct.

When the batteries are properly installed, Alexandra the Great automatically turns on and starts talking, letting you know she's ready for action. If Alexandra does not start talking, use a thin pointed object and press the ACL button. Replace the battery compartment panel, and turn the computer over.

### **Play a Game Right Away**

After you have installed the batteries, the display will show ENG-LISH? asking you if you want Alexandra to speak in English. If you do, press the YES key. If you want her to speak French or German, press the NO key until your desired language is shown and then press the YES key. Place the plastic chess pieces on their start ing squares (see page 20). The display will show 01CHESS. This indicates you are at the first move of the game and ready to play chess.

### **After pressing a FROM square, press the FROM square again to select a different FROM square.**

Unless you instruct her otherwise, Alexandra gives you the White pieces—the ones at the bottom of the board, as pictured above. White always moves first. You're ready to play!

### **Making Your Move**

Besides deciding on a good move, you have to move the piece in a

way that Alexandra will recognize what's been played. Think of communicating your move as a two-step process registering the FROM square and then registering the TO square.

Lift the piece or pawn you want to move. Press the edge of the piece's base down gently on the center of its FROM square. Alexandra will

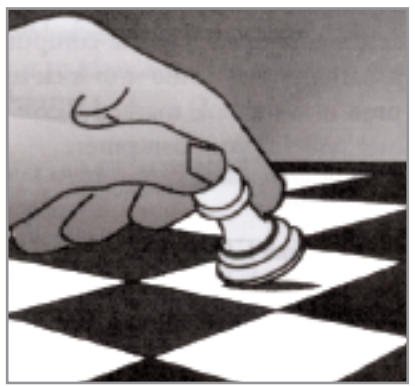

say and display the coordinates of the FROM square—for example "E2." Then press the edge of the piece down gently on the square you want to move it to—for example, "E4." Alexandra will say the TO square, confirming that she has registered your move. Place the

piece gently on its new square. (Some players like to push the squares with their forefinger while holding the piece in the rest of the fingers of the same hand.)

### **Moving Alexandra's Piece**

You'll notice that Alexandra almost immediately displays her response to your move. Alexandra decides on her own move, of course, and lets you know what it is on the display below the LCD board. For example, if you play 1. E2-E4, she may respond E7-E5. But you need to move the piece on the board for her. Follow the same two-step procedure you did while registering your own move—gently pushing on the FROM and TO squares. You're already playing a game! Enjoy the contest.

### **Putting a game "on hold"**

Any time it's your move and you wish to stop playing for a while, just press the OFF/SAVE key. Alexandra will switch off and go into a sleep mode. She will remember the last position, including the elapsed time, as long as you do not interrupt the power supply—for example, by removing the batteries. To resume play, just press the ON/CLEAR key.

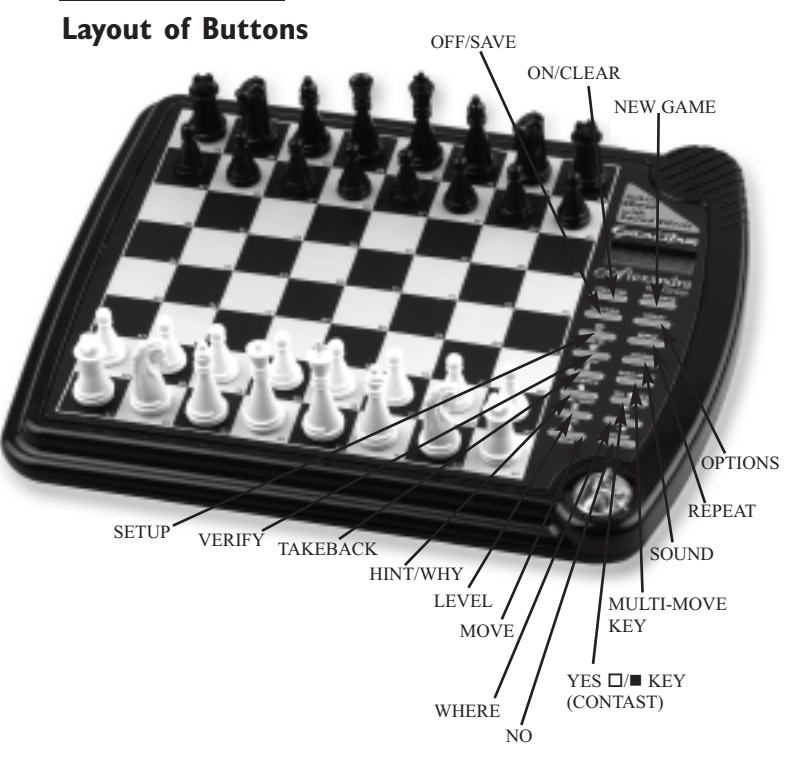

# **Function Keys and Special Features**

**NEW GAME KEY.** Use this key to start a new game.

**OFF/SAVE KEY**. This key turns the unit off, automatically saving a game in progress. NOTE: If she is not "thinking," Alexandra will automatically turn off after a period of time, saving your game position. Use the ON key to resume the game.

**ON/CLEAR KEY**. This key turns Alexandra on. Also use this key to exit any of the special modes like OPTIONS, SETUP, and LEVEL. This key may be used during move entry to clear your FROM square.

Ø**/YES** o**/**n **KEY (CON-TRAST)**. Press this key, then the  $\leq$  or the  $\geq$  key, to adjust the display contrast to one of six settings. This allows you to compensate for differences in lighting and viewing position. Also use this key in SETUP mode to change the color to

move.

Use this key to increase a setting or to answer a question like "Are you sure?"

**HINT / WHY KEY.** Press this key if you want to get hints from Alexandra. It displays "HinT" and flashes a recommended move on the screen.

If the hint is a book move or a replay move, "OPEN" or "RPLAY" will be shown instead of "HinT."

Also use this key when the threat (!) warning is shown to find out why the warning is on.

**TAKEBACK KEY** This key lets you take back a move or moves you've decided against. Press this key repeatedly to continue taking back moves. After you take back a move, you can use the MOVE key to replay the taken-back move or moves.

**MOVE KEY.** When it is your move, press this key to switch sides (colors) with

Alexandra. While Alexandra is thinking, press the MOVE key to force Alexandra to stop thinking. Also use MOVE to replay moves in the takeback move mode (see "TAKE-BACK," above).

**SETUP KEY.** Press this key to set up special positions (see page 9). You can also use this key to promote a pawn that reaches your opponent's back rank to a piece other than a queen. (The promotion to a queen is the most common, so it is automatic.)

**LEVEL KEY.** Press this key to check the level of play . Use the  $\leq$  or the  $\geq$  key to change the level. Repeatedly press the LEVEL key to change the level type (for more information, see "Levels of Play," page 12).

**MULTI-MOVE KEY.** Press this key to toggle between "2PLAYR" and "1PLAYR". While in 2- player mode the symbol "=" will be displayed. Use 2-player mode to play another person, or to enter a favorite opening (see page 15). **WHERE KEY.** Press this key, and then to find out where one of your pieces can move, repeatedly press on the square occupied by your piece.

Also use this key to find out where the threatened piece is located. When the threat warning (!) is shown, press the WHY key and then the WHERE key.

**REPEAT KEY.** If you forgot where Alexandra moved, use this key (before any other) to hear the move announcement. Also this key usually repeats the last phrase said.

**SOUND KEY.** Use this key to turn off the sound. Some warning messages will, however, still be announced.

×**/NO KEY.** Use this key to decrease a setting or to answer a question like "Are you sure?"

**VERIFY KEY.** Use this key to verify the piece locations on the chessboard.

**OPTIONS KEY**. Pressing the OPTIONS key displays the last changed option. To select or change an option, use the  $\leq$ or the  $\triangleright$  key. To view a different option, repeatedly press the OPTIONS or the REPEAT key.

### **Options Before the Game Starts**

**OPEN:** Select one of 32 book opening lines of play (See page 15).

**TRAIN:** Select one of five training positions. (see page 16).

### **Options Before and During the Game**

**SCORE:** If you want to see the piece-score of your current position, turn this option on. The scoring totals the following values: Pawns—1, Knights—3, Bishops—3, Rooks—5, and Queen—9.

**INFO:** When turned on, this option will display the score, depth of search (number of moves Alexandra is "thinking ahead") and best move it is considering. These will be displayed while the computer is thinking at its higher levels.

**MMOVE:** Use this option to turn Multi-move on (2PLAYR) or off (1PLAYR). While in Multi-move mode the symbol "=" will be displayed.

**RATE:** View your current rating. Turning this option ON will enable your rating to be updated if you select a tournament or a sudden death type level to play against. Turn this option off when you want to practice on those levels. During a rated game the "O" symbol will appear as a reminder. When the "O" symbol is on, you will hear an "Are you sure?" warning if you try to TAKEBACK mistakes, add pieces in Setup mode, ask for a Hint, or try to start a NEW

GAME before the game is completed. If the score is greater than 9.0, you can claim a victory with the NEW GAME key.

**CLRBR:** Use this option to clear the chessboard for easier problem setup. Pressing the SETUP key will enter setup mode with the chess board cleared of all pieces. You must place a White king and a Black king on the board to exit setup mode.

**VOICE:** Use this option to change the language Alexandra speaks. Also use it to turn most of the speech off. Some warnings such as "Check" and "Are You sure?" will still be heard however. 1—English, 2— French, 3—German, and 4 none.

**SNDEF:** Use this option to turn the sound effects off.

**ANNC:** Use this option to turn the move announcements off.

**COACH:** Turn this option on to hear a warning message if one of your pieces is under attack. The threat warning "!" will be enabled when COACH option is on.

**SOUND:** Use this option to turn the sound on or off.

**SLEEP:** Adjust the automatic shut off time with this option. Setting it to "0" will disable auto shut-off altogether.

**SPEED:** Adjust the dotmatrix scroll speed with this option. Setting it to "0" will disable scrolling altogether.

# **Special Displays**

#### **Draw Messages**

During the game, Alexandra will display the word "DRAW" if a three-time repetition of position occurs, or if there has been no pawn moved and no exchanges for 50 moves. When either of these situations takes place, the rules of chess state that a player can claim a draw. If you wish, you can ignore the message and continue the game. When a stalemate is reached, the display will read STALE.

#### **Game-ending Messages**

Alexandra will announce mate in two (MATE2) and mate in three (MATE3). It will also display "+MATE" when executing a checkmate or when you checkmate Alexandra. When you want to claim a win, draw, or want to resign—press the NEW GAME key.

#### **Screen Symbols**

When a "+" appears on the screen, it is a reminder that you are in check. When an "O" appears on the screen, the game you are playing can be rated. When an "=" appears, it indicates you are in two human player mode. And lastly, when an "!" appears on the screen, you are being warned that one of your pieces is threatened with capture. (This is similar to

the friendly "en garde" warning sometimes used by human players when they are attacking an opponent's queen.)

# **Special Situations**

### **Starting Play with the Black Pieces**

When you want to play the Black pieces (to let Alexandra move first), press the MOVE key before you make your first move as White. Set the Black pieces up at your end.

### **Castling**

Remember, you must always move the king first when castling! First press your king down on its FROM square (if castling, E1). Then move and press your king down on its TO square (if castling kingside, G1). Alexandra recognizes castling maneuvers after the king is moved two squares. She then reminds you to complete castling by moving the rook. Move the rook in the routine

10

manner, pushing on its FROM and TO squares normally.

### **Promoting Pawns**

When your pawn reaches the other end of the board, Alexandra will automatically promote the pawn to a queen, since this is the best choice in nearly every case. In the unlikely event you want to promote your pawn to a piece other than a queen, takeback Alexandra's move, next use Alexandra's SET UP feature to make the piece change, and then press MOVE.

When Alexandra pushes a pawn to your back row, it will always promote to a queen. Remember to replace the pawn with the proper piece on the board after either side promotes a pawn.

#### **En Passant—**

#### **taking a pawn in passing**

For an en passant capture, press the FROM and TO squares of the capturing pawn. The square of the pawn being captured will then appear on the display. This is to remind you to remove the captured pawn. You must press down on the captured pawn before removing it.

### **Taking Back a Capture**

After you take back a capture, the square of the captured piece will then appear on the display. This is to remind you to put back the captured piece. You must press on the square of the captured piece.

### **Levels of Play**

Alexandra offers six level types. Two types (PLY and MATE) are for analysis. The other four level types are for play.

Press LEVEL to see the current level. Press LEVEL repeatedly to change to a different level type. Press CLEAR to return to normal play.

Level types Beginner, Fixed,

Sudden and Tournament can be adjusted for three different strengths. While viewing the level, use the OPTIONS key to select "E" for Easy, "A" for Average, and "H" for Hard. (See choices below.)

### **Beginner Level Type**

Press the  $\leq$  or the  $\geq$  key to select 1, 2, 3, 4, 5, 7, 10, or 15 seconds per move. Here are the choices:

BE001 BE002 BE003 BE004 BE005 BE007 BE010 BE015 BA001 BA002 BA003 BA004 BA005 BA007 BA010 BA015 BH001 BH002 BH003 BH004 BH005 BH007 BH010 BH015

### **Fixed Time Level Type**

Press the  $\leq$  or the  $\geq$  key to select 1, 2, 3, 5, 10, 15, 20, 30, 45 seconds or 1:00, 1:30, 2:00, 2:30, 3:00, 5:00 minutes per move. Fixed Time Level "inf" is infinite time, and Alexandra will stop thinking only when the MOVE key is pressed or a mate is found. Here are the

#### choices:

FE001 FE002 FE003 FE005 FE010 FE015 FE020 FE030 FE045 FE100 FE130 FE200 FE230 FE300 FE500 FEinF FA001 FA002 FA003 FA005 FA010 FA015 FA020 FA030 FA045 FA100 FA130 FA200 FA230 FA300 FA500 FAinF FH001 FH002 FH003 FH005 FH010 FH015 FH020 FH030 FH045 FH100 FH130 FH200 FH230 FH300 FH500 FHinF

#### **Sudden Death Level Type**

Press the  $\leq$  or the  $\geq$  key to select the amount of time in minutes for the entire game. If you run out of time, you lose or forfeit, "FORFT" will be shown on the display. Here are the choices:

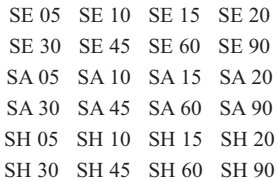

Download from Www.Somanuals.com. All Manuals Search And Download.

### **Tournament Level Type**

Press the  $\leq$  or the  $\geq$  key to select the amount of time in HOURS MINUTES format to play the number of moves shown on the left side of the display. If you run out of time before you play the indicated number of moves, you lose or forfeit. "FORFT" will be shown on the display. Here are the choices:

40 TE030 45 TE045 40 TE100 40 TE130 35 TE130 45 TE155 40 TE200 45 TE225

40 TA030 45 TA045 40 TA100 40 TA130 35 TA130 45 TA155 40 TA200 45 TA225

40 TH030 45 TH045 40 TH100 40 TH130 35 TH130 45 TH155 40 TH200 45 TH225

### **Ply Level Type**

Press the  $\leq$  or the  $\geq$  key to select the depth of search from 1 to 8 ply. A ply is one halfmove.

### PLY 1 PLY 2 PLY 3 PLY 4 PLY 5 PLY 6 PLY 7 PLY 8

### **MAtE Solver Level Type**

Press the  $\leq$  or the  $\geq$  key to select the number of moves to mate the program will search. "NONE" will appear if no mate is found.

### MATE 1 MATE 2 MATE 3 MATE 4 MATE 5 MATE 6 MATE 7 MATE 8

Note: You can only change the level while it's your turn to play.

Computers can sometimes "lockup" due to static discharge or other electrical disturbances. If this should happen, use a slim, pointed object to press the button marked  $"$ ACL."

# **Book Opening Trainer**

Alexandra makes it easy for you to learn the same openings that world chess champions play! At the beginning of a game, you may choose to learn one of 32 popular book openings—ways to begin the game—used by chess masters. Press OPTIONS repeatedly to display "OPEN," and then press the  $\leq$  or the  $\geq$  key to select the number of the opening you want to learn. (See list on right.) Press the CLEAR key to return to normal play.

Now play a move. Alexandra will tell you if your move is not the correct opening move. To learn the correct move press CLEAR and then press HINT. When the computer comes back with its move, you will briefly see the word "OPEN" on the screen if you have another opening move to make. If the word "OPEN" does not appear, you may continue normal play. You have completed the training for that opening line.

The names of the openings are:

- 1. Ruy Lopez, Open Defense
- 2. Ruy Lopez, Zaitsev Defense
- 3. Ruy Lopez, Exchange
- 4. Scotch Game
- 5. Scotch Four Knights
- 6. Giuoco Piano
- 7. Two Knights Defense
- 8. Four Knights
- 9. Petroff's Defense
- 10. Sicilian Alapin Variation
- 11. Sicilian, Najdorf Variation
- 12. Sicilian, Dragon Variation
- 13. Sicilian, Keres Attack
- 14. Caro-Kann Defense
- 15. Panov-Botvinnik Attack
- 16. Caro-Kann Exchange Variation
- 17. Queen's Gambit Declined
- 18. Lasker Defense, Queen Gambit Declind
- 19. Queen Gambit Declined Exchange Var.
- 20. Slav Defense
- 21. Queen's Gambit Accepted
- 22. Nimzo-Indian Defense,

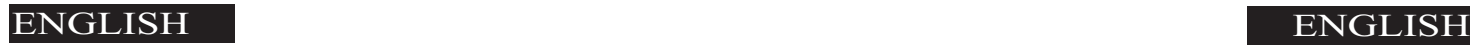

#### Classical Var.

- 23. Nimzo-Indian Defense, Rubinstein Var.
- 24. Semi-Slav Defense
- 25. Queen's Indian Defense
- 26. Queen's Indian Defense, Petrosian Var.
- 27. Bogolubow Indian Defense
- 28. Catalan
- 29. Gruenfeld Defense
- 30. King's Indian Defense
- 31. Modern Benoni Defense
- 32. Benko Gambit

The moves and explanations of these famous openings are given in many books on chess.

### **Entering Your Own Opening**

Alexandra also allows you to set up any book opening you want—or even an opening you invent—to practice. Press MULTI-MOVE, then make moves for both sides until the opening position you want to practice is reached. Now press MULTI-MOVE again. Press

CLEAR to play against the computer in this position.

# **Piece Training**

There are five special minigames. The most famous and successful chess teachers in the world take their beginning students from the simple to the complex by having them play "mini-games" of chess that concentrate on just one or more types of pieces. Even advanced players practice these basics, just as a concert pianist continues to practice the scales so that they remain second nature. Like any great trainer, Alexandra will play you these special practice games.

First make sure you are at the start of a game by pressing NEW GAME. Now press OPTIONS until "TRAIN" is displayed. Then press the key (queen, bishop, knight, rook, or pawn) of the mini-game you want to try. The mini-games

always include the king and pawns for both sides. In fact, one mini-game contains just this material (press PAWN).

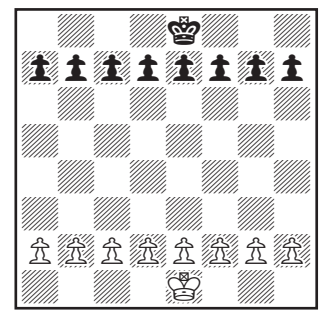

**Kings & Pawns Training**

The other four mini-games use kings and pawns, but add a different single piece to the exercise—knight, bishop, rook, and then queen.

#### **Start with the basic king and pawns mini-game.**

Make your first move. Your object, as in regular chess, is to checkmate the king. Normally, this means both sides will try to force a pawn through to the other side of the board safely to promote it to a queen. You'll learn lots of principles, tricks, and traps in this training mode that will win you many fullfledged chess games!

### **Ratings**

To view your rating, press OPTIONS until "RATE" is displayed. Your current rating appears on the display.

To have your rating change, you must complete a rated game on a tournament or sudden death level.

When you are ready to play a rated game, select the RATE option.

1. Press the OPTIONS key repeatedly until you see "RATE" appear.

2. Press the  $\leq$  or the  $\geq$  key to turn the option On.

3. Press CLEAR.

Finally select the Tournament

16

17

Level or Sudden Death Level you wish to play against.

When an "O" appears on the display, the game you are playing can be rated. Since the game you are playing is rated, you cannot ask for a HINT, nor TAKEBACK a bad move, nor use SETUP to improve your position. You also cannot use the NEW GAME key to start over during a rated game.

These conditions allow you to experience what it is like to play a game against an opponent in a rated tournament. In rated tournaments a chess clock is always used, so that you play your moves within agreed upon time limits. Alexandra has a built-in chess clock.

If you attempt to use the HINT, SETUP, TAKEBACK, or NEW GAME keys during your rated game, Alexandra will ask "Are you sure" and say what result (draw, win, or loss) will be scored if you press the YES

key.

During a rated game, if you are winning by 9.0 or more points and want Alexandra to resign, press NEW GAME. Alexandra will say "Are you sure I lose?" Alexandra will then wait for you to press YES.

# **Using Verify Mode**

At any time during a game when it is your move, pressing VERIFY will display the position of the Black queen. The letter B will be shown if a piece is black and a W will be shown for the white pieces. Pressing VERIFY a second time to check the position's of White's queen.

To verify the positions of the other pieces on the board, simply press the key labeled with the desired piece symbol above it. If there are no pieces of the selected type on the board, the display will show "NONE." To

exit this verification mode, press the ON/CLEAR key.

### **Using Setup Mode**

At any time during a game when it's your move, you may change the position on the board by adding a piece, removing a piece, or changing any of the pieces—for example, from a queen to a knight.

#### **Removing A Piece**

Press the SETUP key. Then on the large sensory board, press the square the piece is on until the square on your display is empty. Press CLEAR to continue the game.

#### **Adding or Changing a Piece**

Press the SETUP key. Next press the key that indicates the type of piece you want to place on the board. Then on the large sensory board, press the square on the sensory board until the

piece appears as the correct color on your display. Press CLEAR to continue the game.

### **SETTING UP SPECIAL POSITIONS**

This is another terrific feature that allows you to solve problems that you see in magazines or newspapers, or that you make up yourself. It also allows you to enter game positions you want to play, or that you want Alexandra to look at, perhaps using the Infinite Search level.

Normally, it is easier to start from an empty board to set up such problems. So first, press the OPTIONS key repeatedly until "CLRBR" (clear board) is displayed. Now press the SETUP key. You'll see that the display will show "NONE," indicating no kings.

On the large sensory board, press the square the White king is on. Next press the square the Black king is on once to place a

19

White king there, and then again to change the White king to a Black king.

Next, pick out another piece in the problem or position you want to set up, and press the appropriate piece key to the left of the display. Then press the square on the sensory board where this piece should stand. Press the square repeatedly until the piece appears in the right color on your display.

Follow this procedure until all the pieces in the problem or position are completely set up.

Make sure that Alexandra knows which color is to move. You may change the color of the side to move by pressing the  $\Box / \Box$  key.

Finally, press CLEAR to play or to have Alexandra analyze the position.

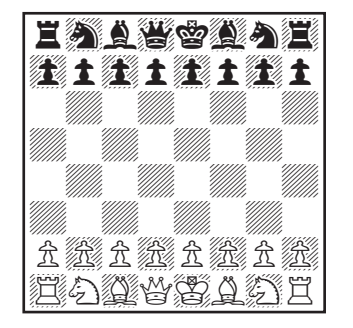

### **The Starting Position**

# **General Rules of Chess**

1. The two players must alternate in making one move at a time. The player with the white pieces moves first to start the game.

2. With the exception of castling (see below), a move is the transfer of a piece from one square to another square which is vacant or occupied by an enemy piece.

3. No piece, except the knight, may cross a square occupied by another piece.

4. A piece moved to a square occupied by an enemy piece captures it as part of the same move. The captured piece must be immediately removed from the chessboard by the player making the capture.

5. When one player moves into a position whereby he can attack the king, the king is in "check." His opponent must either

a) move the king;

b) block the path of the attacking piece with another piece; or

c) capture the attacking piece. 6. The game is over when there is no escape for the king from an attacking piece. This is known as "Checkmate."

7. The game is over when the king of the player whose turn it is to move is not in check and the player cannot make any

legal moves. This is known as "stalemate" and is considered a drawn game.

### **Individual Moves**

Use the WHERE key (see page 3) and all legal moves for each selected piece will be shown one at a time. You will quickly "learn by doing" the movements of all pieces.

1. The queen can move to any square along the same row, column, or diagonals on which it stands, but cannot pass over an enemy piece.

2. The rook can move to any square along the same row or column on which it stands, but cannot pass over an enemy piece. See also castling (on right.)

3. The bishop can move to any square along the diagonals on which it stands, but cannot pass over an enemy piece.

4. The knight move is in the shape of an "L," moving two squares up or down, and then

one square over. Or it can be one square up or down, and then two over.

5. The pawn can move one square forward. On its first move it may move two squares forward. When capturing, it moves diagonally (forward) one square. See also en passant (below.)

6. The king can move one square in any direction, as long as it is not attacked by an enemy piece. See also castling (below)

### **Special Moves**

1. Castling is a move of both the king and either rook which counts as a single move (of the king) and is executed as diagrammed below:

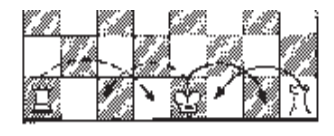

Castling cannot occur if: a) the king has already been moved.

b) the rook has already been moved.

c) there is any piece between the king and the rook.

d) the king's original square, or the square which the king must cross, or the one which it is to occupy is attacked by an enemy piece.

2. A pawn may make an en passant capture if it is a reply move to a double pawn move, and it is a pawn which is side-by-side with the pawn that made the double pawn move. The capture of a White pawn is diagrammed below:

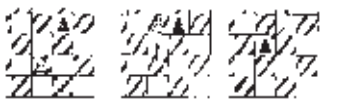

<sup>3.</sup> A pawn can be promoted

if it advances all the way to the far side of the board. It is immediately promoted, as part of the same move, into a queen, rook, bishop, or knight, whichever its owner chooses. Since a

queen is the most powerful piece, it is nearly always chosen as the promotion piece. Through the promotion process, there may be more than one queen on the board at the same time.

# **Special Care**

- Avoid rough handling such as bumping or dropping.
- Avoid moisture and extreme temperatures. For best results, use between the temperatures of 39ºF and 100ºF (4ºC and 38ºC).
- Clean using only a slightly damp cloth. Do not use cleaners with chemical agents.

Download from Www.Somanuals.com. All Manuals Search And Download.

### **Battery Information**

- CAUTION: Batteries should be removed and replaced by adults only.
- Turn unit off when installing batteries.
- Alexandra the Great uses 3 AA batteries, not included.
- Do not mix alkaline, standard (carbon-zinc) or rechargeable (nickel-cad mium) batteries.
- Do not mix old and new batteries.
- Do not use rechargeable batteries.
- Remove exhausted batteries from the unit.
- Do not short circuit battery terminals.
- Remove batteries and store them in a cool, dry place when not in use.
- To avoid explosion or leakage, do not dispose of batteries in a fire or attempt to recharge alkaline or other non-rechargeable batteries.
- Install batteries so that the polarity  $(+$  and  $-)$  matches the diagram in the battery compartment.
- Use only batteries of the same type and equivalency.

Excalibur Electronics reserves the right to make technical changes without notice in the interest of progress.

*Limited 90-Day Limited 90-Day Warranty arranty*

25

EXCALIBUR ELECTRONICS, INC. warrants to the original consumer that its products are free from any electrical or mechanical defects for a period of 90 DAYS from the date of purchase. If any such defect is discovered within the warranty period, EXCALIBUR ELEC-TRONICS, INC., will repair or replace the unit free of charge upon receipt of the unit, shipped postage prepaid and insured to the factory address shown at right.

The warranty covers normal consumer use and does not cover damage that occurs in shipment or failure that results from alterations, accident, misuse, abuse, neglect, wear and tear, inadequate maintenance, commercial use, or unreasonable use of the unit. Removal of the top panel voids all warranties. This warranty does not cover cost of repairs made or attempted outside of the factory.

Any applicable implied warranties, including warranties of merchantability and fitness, are hereby limited to 90 DAYS from the date of purchase. Consequential or incidental damages resulting from a breach of any applicable express or implied warranties are hereby excluded. Some states do not allow limitations on the duration of implied warranties and do not allow exclusion of incidental or consequential damages,

so the above limitations and exclusions in these instances may not apply.

The only authorized service center in the United States is:

**Excalibur Electronics, Inc. 13755 SW 119th Ave Miami, Florida 33186 U.S.A. Phone: 305.477.8080 Fax: 305.477.9516**

**www.ExcaliburElectronics.com**

Ship the unit carefully packed, preferably in the original carton, and send it prepaid, and adequately insured. Include a letter, detailing the complaint and including your daytime telephone number, inside the shipping carton.

If your warranty has expired and you want an estimated fee for service, write to the above address, specifying the model and the problem.

> PLEASE DO NOT SEND YOUR UNIT WITHOUT RECEIVING AN ESTIMATE FOR SERVICING. WE CANNOT STORE YOUR UNIT!

> > We make you think.

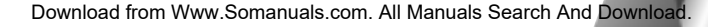

# ENGLISH ENGLISH

# FRANÇAIS

élicitations pour votre achat de l'ordinateur<br>d'échecs Alexandra la Grande innovateur<br>Excalibur Electronics. A l'achat de l'ordinad'échecs Alexandra la Grande innovateur Excalibur Electronics. A l'achat de l'ordinateur Alexandra la Grande vous ne vous êtes pas simplement procuré les services d'un professeur d'échecs privé, vous avez aussi trouvé une partenaire toujours prête à faire une partie … et sa performance s'améliorera en même temps que la vôtre! La voix et les sons donnent une toute nouvelle dimension à votre ordinateur Alexandra en augmentant votre plaisir et en agrémentant votre jeu.

**Le légendaire roi Arthur brandissait une épée magique, Excalibur, d'où nous tirons le nom de notre compagnie. Avec cette arme unique, il est demeuré invaincu.** 

> **Bien qu'Excalibur Electronics ne puisse revendiquer les secrets magiques de Merlin, magicien à la cour du roi Arthur, parfois notre technologie sous licence peut laisser croire que nous en somme capables.**

# **Trouver les pièces**

Retournez doucement Alexandra, échiquier vers le bas. Repérez la porte portant l'identification "piece compartment door" (porte du boîtier des pièces). Ouvrez-la et retirez les pièces du jeu d'échecs. Refermez la porte et mettez les pièces de côté pour le moment.

### **Installer les piles**

A l'aide d'un petit tournevis cruciforme, ôtez la vis du panneau du logement des piles prévu au dos de votre ordinateur d'échecs LCD. Otez ensuite le panneau en le tirant délicatement à partir du sommet. Installez trois piles AA neuves dans chacune des fentes destinées aux piles, en veillant à respecter les symboles de polarité (+ et -) illustrés sur le schéma.

Une fois les piles correctement installées, Alexandra démarre automatiquement et vous parle afin de vous informer qu'elle est prête à commencer. Si Alexandra ne parle pas immédiatement, appuyez sur le bouton ACL à l'aide d'un objet fin et pointu. Replacez le couvercle du boîtier à piles et retournez Alexandra.

### **Entamez immédiatement une partie**

Une fois les piles installées, Alexandra vous demande si vous désirez qu'elle parle anglais en affichant ENGLISH? à l'écran. Si c'est ce que vous désirez, appuyez sur la touche YES (oui). Si vous désirez qu'Alexandra parle français ou allemand, appuyez sur la touche NO (non) plusieurs fois, jusqu'à ce la langue de votre choix soit affichée. Appuyez alors sur la touche YES (oui). Placez les

# FRANÇAIS

### **Apres que vous avez appuyé sur le centre d'une case de départ, appuyez une deuxieme fois pour choisir une autre case differente.**

pièces en plastique sur leur case de départ (consultez la page 48). L'afficheur par matrice de points indique 01CHESS. Ce code signifie que le prochain coup sera le premier coup de la partie et que vous êtes prêt à jouer aux échecs.

A moins que vous n'exigiez le contraire, Alexandra vous donne les Blancs. Les Blancs sont situés au bas de l'ordinateur d'échecs. Les Blancs commencent toujours la partie. Vous êtes prêt à jouer !

### **Jouer votre coup**

En plus de décider du meilleur coup à jouer, vous devez déplacer

la pièce de façon à ce qu'Alexandra le reconnaisse. Vous communiquez votre coup à Alexandra à l'aide d'une procédure à deux étapes : l'enregistrement de la case de départ, suivi de l'enregistrement de la case d'arrivée.

Soulevez la pièce que vous désirez déplacer. Appuyez doucement sur le centre de sa case de

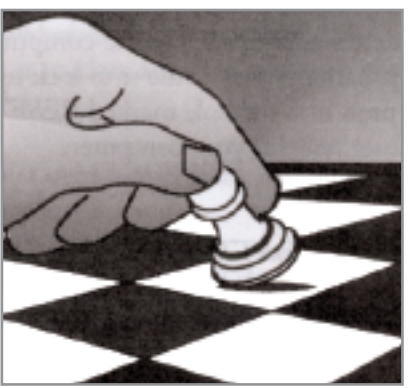

départ avec le socle de la pièce. Alexandra vous dira quelles sont les

coordonnées de la case de départ et les affichera. Par exemple : E2. Appuyez ensuite doucement sur la case vers laquelle vous désirez déplacer la pièce, avec son socle. Par exemple : E4. Alexandra vous dira quelles sont les coordonnées de la case de destination, confirmant ainsi l'enregistrement de votre coup. Placez doucement la pièce sur sa nouvelle case. (Certains joueurs préfèrent appuyer sur les cases avec leur index tout en tenant la pièce entre les autres doigts de la main.)

### **Déplacer la pièce d'Alexandra**

Vous remarquerez qu'Alexandra affiche presque instantanément sa réplique à votre coup. Bien entendu, Alexandra décide elle-même de son coup. Elle vous en informe sur l'afficheur, sous l'échiquier à cristaux liquide. Par exemple : si vous jouez E2-E4, elle pourrait répondre E7-E5. Cependant, vous devez déplacer la pièce pour elle sur l'échiquier.

Suivez la même procédure à deux étapes que vous avez suivie lors de l'enregistrement de votre propre coup - appuyez légèrement sur les cases de départ et de destination. Vous jouez déjà ! Savourez le combat.

### **Mettre une partie "en attente"**

Chaque fois que c'est votre tour et que vous désirez arrêter la partie pour un instant, appuyez sur la touche OFF/SAVE (éteindre/enregistrer). Alexandra s'éteint et se met en veilleuse. Elle se souviendra de la dernière position et du temps écoulé, et ce tant que vous ne couperez pas l'alimentation en énergie, comme par exemple en retirant les piles. Pour poursuivre la partie, appuyez sur la touche ON/CLEAR (démarrer/effacer).

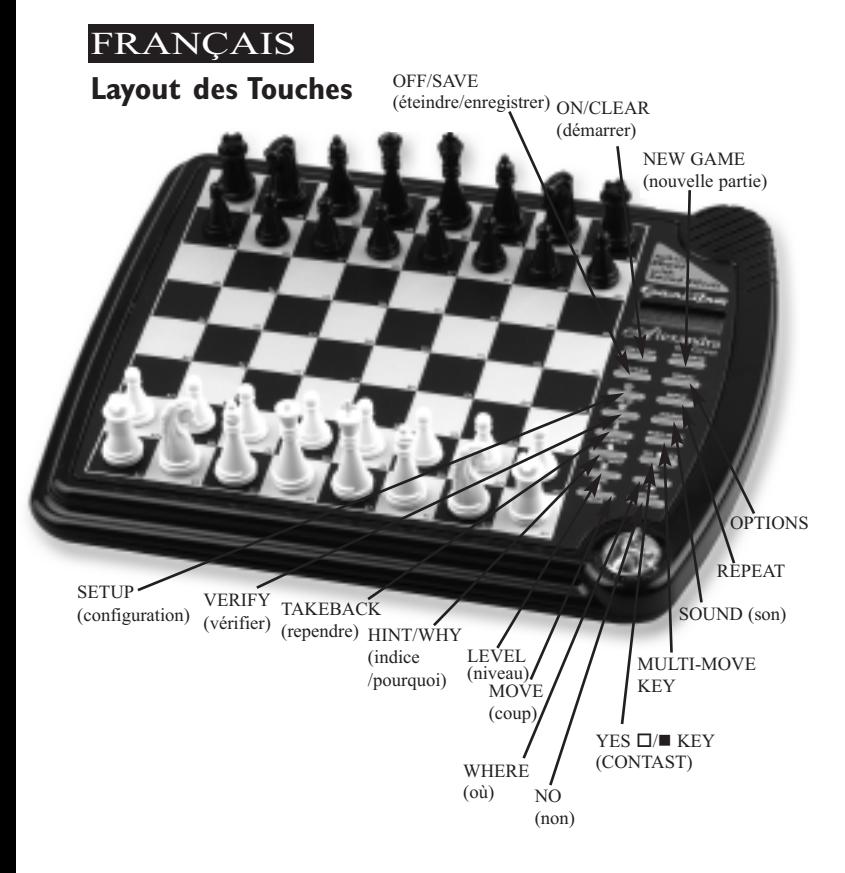

### **«Les Fonctions secondaires»**

# **Touches et fonctions spéciales**

Touche **NEW GAME** (nouvelle partie) Cette touche vous permet de lancer une nouvelle partie.

Touche **OFF/SAVE** (éteindre/enregistrer) Cette touche éteint l'appareil et enregistre automatiquement la partie en cours.

**REMARQUE**: Si elle n'est pas en " réflexion ", Alexandra s'éteindra automatiquement après un certain délai. Dans tous les cas, elle sauvegarde la position votre partie. Poursuivez la partie à l'aide de la touche ON (démarrer).

Touche **ON/CLEAR** (démarrer/effacer) Si l'appareil est éteint, Alexandra démarre lorsque vous appuyez sur cette touche. Cette touche permet aussi de quitter les modes spéciaux, tels **OPTION**, **SETUP** (configuration) et **LEVEL** (niveau). Vous pouvez effacer

Download from Www.Somanuals.com. All Manuals Search And Download.

**FRANCAIS** 

votre case de départ à l'aide de cette touche pendant l'enregistrement d'un coup.

Touche *≽***/YES** □/■ (*≽* /OUI □/■) (contraste) Appuyez sur cette touche, suivie de la touche "  $\leq$  " ou "  $\geq$  ", pour ajuster le contraste de l'afficheur. Les réglages vont de un à six. Cette fonction vous permet de corriger l'affichage lorsque l'éclairage ou votre position physique changent. Cette touche, en mode **SETUP** (configuration), sert aussi à modifier la couleur à de la pièce à déplacer.

Utilisez cette touche pour augmenter un réglage ou pour répondre à une question telle " Are you SURE? " (êtes-vous certain ?).

Touche **HINT/WHY** (indice /pourquoi)

Appuyez sur cette touche si vous désirez qu'Alexandra vous donne des indices. HINT s'affiche à l'écran et le coup recommandé par Alex-andra

# FRANÇAIS

clignote.

Si l'indice est un coup répertorié ou un coup répété, OPEN (ouverture) ou **RPLAY** (répétition) sera affiché au lieu de **HINT**.

Cette touche sert aussi à découvrir la cause d'une menace lorsque l'avertissement de menace « ! » est affiché.

Touche **TAKEBACK** (reprendre) Cette touche vous permet de reprendre un ou plusieurs coups pour lesquels vous avez changé d'idée. Chaque fois que vous appuyez sur cette touche, un coup supplémentaire est repris. Lorsqu'un coup est repris, vous pouvez le rejouer, ou encore rejouer plusieurs coups repris, à l'aide de la touche **MOVE** (coup).

Touche **MOVE** (coup) Lorsque c'est votre tour, appuyez sur cette touche pour échanger votre côté (couleurs) avec celui d'Alexandra. Pen-dant qu'Alexandra réfléchit, appuyez sur

la touche **MOVE** pour l'obliger à interrompre sa réflexion. La touche **MOVE** est aussi utilisée pour rejouer des coups en mode de reprise (consulter **TAKEBACK**, plus haut).

Touche SETUP (configuration) Appuyez sur cette touche pour configurer les positions spéciales (consultez la page 9). Cette touche permet aussi la sous-promotion en une autre pièce (autre que la Reine) d'un Pion qui atteint la dernière rangée de votre adversaire. (La promotion en Reine étant la plus courante, elle est automatique.)

Touche **LEVEL** (niveau) Appuyez sur cette touche pour vérifier le niveau du jeu. Modifiez le niveau avec la touche  $\langle \langle \rangle \rangle$  ou  $\langle \rangle \rangle$  ». Appuyez plusieurs fois sur la touche **LEVEL** pour modifier le niveau (pour plus d'information, consultez la section « Niveaux de jeu », à la page 38). Touche **MULTI-MOVE**

(multi-coup) Appuyez sur cette touche pour basculer entre une partie à deux joueurs (2PLAYR) et une partie à un joueur (1PLAYR). Lorsque vous êtes dans une partie à deux joueurs, le symbole  $\langle \epsilon = \rangle$ s'affiche. Le mode à deux joueurs vous permet de jouer contre une autre personne. Il vous permet aussi d'enregistrer une ouverture personnelle (consultez la page 42).

Touche **WHERE** (où) Si vous appuyez sur cette touche, et qu'en même temps vous appuyez plusieurs fois sur la case d'une pièce, vous découvrirez une à une les cases sur lesquelles cette pièce peut se rendre.

Cette touche vous permet aussi de découvrir où se trouve une pièce menac

# **FRANCAIS**

e. Lorsque l'avertissement de menace « ! » s'affiche, appuyez sur la touche **WHY** (pourquoi), suivie de Touche REPEAT (répéter) Wenn Si vous avez oublié le dernier coup d'Alexandra, ap-puyez sur cette touche avant toute autre. Alexandra vous dira quelles étaient les coordonnées de son dernier déplacement. En règle générale, cette touche répète aussi la dernière phrase prononcée par Alexandra.

Touche **SOUND** (son) Cette touche permet de désactiver le son. Vous entendrez tout de même certains messages d'avertissement.

Touche «**K/NO**» (**K**/non)) Utilisez cette touche pour diminuer un réglage ou pour répondre à une question telle « Are you SURE? » (êtes-vous certain ?).

Touche **VERIFY** (vérifier)

Cette touche vous permet de vérifier l'emplacement des pièces sur l'échiquier.

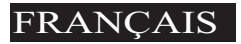

#### Touche **OPTIONS**

Lorsque vous appuyez sur la touche **OPTIONS**, la dernière option modifiée est affichée. La sélection ou la modification d'une option se fait à l'aide des touches «×» ou «Ø». Pour afficher une option différente, appuyez plusieurs fois sur la touche **OPTIONS** ou sur la touche **REPEAT** (répéter).

### **Options avant le début de la partie**

**OPEN** (ouverture) : Sélectionnez une ouverture parmi les 32 ouvertures répertoriées (consultez la page 42).

**TRAIN** (LECON): Sélectionnez une leçon parmi les cinq leçons disponibles (consultez la page 43).

# **Options avant et pendant la partie**

**SCORE (POINTS):** Si vous désirez afficher les points de votre position, activez cette option. Les points sont calculés en additionnant les valeurs suivantes: Pions-1, Cavaliers-3, Tours-3, Fous-5, et Reine-9.

**INFO (information) :** Lor-squ'elle est activée, cette option affiche les points, la profondeur de la recherche (le nombre de coups prévus d'avance par Alexandra) et le meilleur coup à jouer. Ces informations sont affichées pendant que l'ordinateur réfléchit, à ses niveaux de réflexion les plus élevés.

**MMOVE (multi-coup)**: Cette option vous permet d'activer le mode multi-coup (deux joueurs ou 2PLAYR) ou de le désactiver (un joueur ou 1PLAYR). Lorsque vous êtes en mode multi-coup, le symbole « = » s'affiche.

**RATE (classement):** Cette option affiche votre classement actuel. Lorsque cette option est activée, elle vous permet de mettre à jour

votre classement si vous choisissez de vous mesurer au niveau Tournoi ou Mort subite. Désactivez cette option lorsque vous désirez vous exercer à ces niveaux. En cours de partie de classement, le symbole « O » s'affiche en rappel. Lorsque le symbole « O » est affiché, vous entendrez l'avertissement ARE YOU SURE? (êtes-vous certain ?) si vous tentez de reprendre des erreurs, d'ajoutez des pièces en mode Configuration, si vous réclamez un indice ou si vous tentez de commencer une nouvelle partie avant de terminer celle qui est en cours. Si vous menez par plus de 9,0 points, vous pouvez déclarer victoire avec la touche NEW GAME (nouvelle partie).

**clrbr** (VIDER) **l'échiquier):** Utilisez cette option pour vider l'échiquier afin de configurer plus facilement les problèmes. Si vous appuyez sur la touche **SETUP** (configuration) maintenant,

# **FRANCAIS**

vous entrerez en mode Configuration avec un échiquier vide. Vous devez placer le Roi des Blancs et le Roi des Noirs sur l'échiquier pour quitter le mode Configuration.

**voice (voix):** Cette option permet de modifier la langue parlée par Alexandra. Vous pouvez aussi l'utiliser pour désactiver la majorité des commentaires d'Alexandra. Certains avertissements, tels « échec» ou « êtes-vous certain ? », se feront cependant toujours entendre. 1 - Anglais, 2 - Français, 3 - Allemand, et 4 aucune.

**sndef (effets sonores):** Cette option vous permet de désactiver les effets sonores.

**ANNC (déclaration):** Cette option désactive la déclaration des coups.

**COACH (entraîneur):** Ac-tivez cette option afin qu'un message d'avertissement se fasse entendre chaque fois qu'une de vos pièces est

attaquée. L'avertissement de menace « ! » s'active en même temps que l'option **COACH**.

**SOUND (son):** Utilisez cette option pour activer ou désactiver le son.

**SLEEP (veilleuse):** Ajustez le délai de mise en veilleuse automatique à l'aide de cette option. Le réglage de cette option à « 0 » désactivera entièrement la mise en veilleuse automatique.

**SPEED (VITESSE):** Ajustez la vitesse de défilement de la matrice de points à l'aide de cette option. Le réglage de cette option à « 0 » désactivera entièrement le défilement.

### **Messages de partie nulle**

Durant la partie, Alexandra affichera le mot DRAW (nulle) dans une des deux situations suivantes: 1) une position de pièces se répète par trois fois, ou 2) aucun Pion n'a été déplacé et il n'y a eu aucun

échange au cours des cinquante derniers coups. Lorsque l'une de ces situations survient, les règles du jeu d'échecs précisent qu'un joueur peut déclarer la partie nulle. Si vous le souhaitez, vous pouvez ignorer ce message et poursuivre la partie. Lorsqu'il y a pat, l'afficheur affiche STALE (pat).

### **Messages de fin de partie**

Alexandra annonce un échec prévu en deux coups en affichant MATE2 et un échec prévu en trois coups en affichant MATE3. Elle affiche +MATE s'il y a échec et mat, de sa part ou de la vôtre. Pour déclarer victoire, partie nulle ou pour abandonner la partie, appuyez sur la touche NEW GAME (nouvelle partie).

### **Symboles à l'écran**

Un « + » s'affiche à l'écran pour vous rappeler que vous êtes en échec. Si un « 0 »s'af-

fiche à l'écran, votre partie peut être incluse dans le classement. Un  $\langle \langle \rangle$  =  $\rangle$  à l'écran signifie que vous êtes en mode à deux joueurs. Enfin, si « ! » s'affiche à l'écran, c'est qu'une de vos pièces est menacée de capture. (Cet avertissement est semblable au « en garde ! » amical parfois utilisé par les joueurs lorsqu'ils attaquent la Reine de leur adversaire.)

## **Circonstances particulières**

Lorsque vous désirez jouer avec les Noirs (afin de permettre à Alexandra de commencer la partie), appuyez sur la touche MOVE (coup) avant de faire votre premier coup avec les Blancs. Vous verrez les Blancs et les Noirs changent de place immédiatement ! Si vous utilisez l'échiquier avec les pièces de plastique, placez les Noirs de votre côté.

#### **Roque**

FRANÇAIS

N'oubliez pas: vous devez toujours déplacer le Roi en premier lorsque vous roquez ! Pour commencer, appuyez sur la case de départ du Roi avec le socle de la pièce (E1, si vous roquez). Ensuite, déplacez le Roi et appuyez sur sa case de destination avec son socle (G1, si vous roquez à l'aile Roi). Alexandra reconnaît le roque dès que le Roi se déplace de deux cases. Elle vous rappelle de compléter votre roque en déplaçant la Tour. Déplacez la Tour de la façon habituelle, en appuyant normalement sur ses cases de départ et de destination.

#### Promouvoir les Pions

Lorsque votre Pion atteint la dernière rangée de l'échiquier du côté de votre adversaire, Alexandra le transforme automatiquement en Reine, puisqu'il s'agit là du meilleur choix dans presque tous les cas. Si jamais vous désirez sous-pro-

Download from Www.Somanuals.com. All Manuals Search And Download.

# FRANÇAIS

mouvoir votre Pion en une autre pièce que la Reine, reprenez le mouvement d'Alexandra à l'aide de la touche TAKEBACK (reprendre). Utilisez ensuite les fonctions de configuration d'Alex-andra et appuyez sur MOVE (coup).

Lorsque Alexandra fait parvenir un Pion sur votre dernière rangée, il est invariablement promu en Reine. N'oubliez pas de changer la pièce sur l'échiquier après la promotion ou la sous-promotion, d'un côté comme de l'autre.

#### **Prise en passant - capturer un Pion en passant**

Pour effectuer une prise en passant, appuyez sur les cases de départ et de destination du Pion preneur. La case du Pion capturé apparaît alors sur l'afficheur. Cet affichage sert à vous rappeler de retirer le Pion capturé. Vous devez appuyer sur le Pion capturé avant de le retirer de l'échiquier.

#### **Reprendre une capture**

Lorsque vous reprenez une capture, la case de la pièce capturée apparaît sur l'afficheur. Cet affichage sert à vous rappeler de remettre la pièce capturée à sa place. Vous devez appuyez sur la case de la pièce capturée avant de l'y remettre.

### **Niveaux de jeu**

Alexandra vous offre six niveaux de jeu. Deux de ces niveaux sont destinés aux analyses. Il s'agit des types PLY (camp) et MATE (échec). Les quatre autres niveaux sont destinés aux parties.

Appuyez sur LEVEL (niveau) pour voir le niveau actuel. Appuyez sur LEVEL plus d'une fois pour changer de niveau.

Appuyez sur CLEAR (effacer) pour retourner au jeu normal.

Les niveaux « Beginner » (Débutant), « Fixed » (Durée fixe), « Sudden » (Mort subite) et « Tournament » (Tournoi) sont divisés en trois catégories distinctes. Pendant que le niveau est affiché et à l'aide de la touche OPTIONS, sélectionnez « E » (F) pour Facile, « A » (M) pour Moyen ou « H » (D) pour Difficile.

#### **Niveau Débutant**

Appuyez sur la touche «×» ou «  $\triangleright$  » pour sélectionner 1, 2, 3, 4, 5, 7, 10, ou 15 secondes par coup.

BE001 BE002 BE003 BE004 BE005 BE007 BE010 BE015 BA001 BA002 BA003 BA004 BA005 BA007 BA010 BA015 BH001 BH002 BH003 BH004 BH005 BH007 BH010 BH015

### **Niveau Durée fixe**

Appuyez sur la touche  $\langle \langle \rangle$ ou «  $\triangleright$  » pour sélectionner 1, 2, 3, 5, 10, 15, 20, 30, 45 secondes, et 1:00, 1:30, 2:00, 2:30,

# **FRANCAIS**

3:00, 5:00 minutes par coup. Le niveau de Durée fixe « inf » signifie «infini». Si cette option est sélectionnée, Alexandra cesse de réfléchir seulement lorsque vous appuyez sur la touche MOVE (coup), ou après avoir trouvé une mise en échec.

FE001 FE002 FE003 FE005 FE010 FE015 FE020 FE030 FE045 FE100 FE130 FE200 FE230 FE300 FE500 FEinF FA001 FA002 FA003 FA005 FA010 FA015 FA020 FA030 FA045 FA100 FA130 FA200 FA230 FA300 FA500 FAinF FH001 FH002 FH003 FH005 FH010 FH015 FH020 FH030 FH045 FH100 FH130 FH200 FH230 FH300 FH500 FHinF

#### **Niveau Mort subite**

Appuyez sur la touche  $\langle \langle \rangle$ ou «Ø» pour sélectionner la durée en minutes pour la partie au complet. Si vous ne terminez pas la partie dans le temps imparti, vous perdez ou

un forfait est déclaré. FORFT (forfait) apparaît sur l'afficheur.

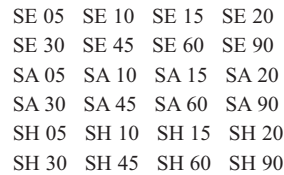

### **Niveau Tournoi**

Appuyez sur la touche «×» ou «Ø» pour sélectionner la durée en heures et en minutes nécessaire pour jouer le nombre de coups indiqué sur le côté gauche de l'afficheur. Si vous n'avez pas joué le nombre de coups indiqué dans le temps imparti, vous perdez ou un forfait est déclaré. FORFT (forfait) apparaît sur l'afficheur.

40 TE030 45 TE045 40 TE100 40 TE130 35 TE130 45 TE155 40 TE200 45 TE225

40 TA030 45 TA045 40 TA100 40 TA130 35 TA130 45 TA155 40 TA200 45 TA225

40 TH030 45 TH045 40 TH100

#### 40 TH130 35 TH130 45 TH155 40 TH200 45 TH225 **Type de niveau Camp**

Appuyez sur la touche  $\langle \langle \rangle \rangle$ ou «Ø» pour sélectionner la profondeur de recherche, qui peut se situer entre 1 et 8 camps. Un « camp » est un demi-coup.

PLY 1 PLY 2 PLY 3 PLY 4 PLY 5 PLY 6 PLY 7 PLY 8

### **Niveau Analyse d'échec**

Appuyez sur la touche  $\langle \langle \rangle$ ou «Ø» pour sélectionner combien de coups seront analysés à l'avance par le programme dans sa recherche d'une mise en échec. NONE (aucun) sera affiché si aucun échec n'est trouvé à l'intérieur du nombre de coups imparti.

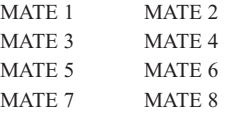

Remarque: Vous pouvez modifier ce niveau seulement lors de votre tour.

# **Une livre d'ouvertures instructeur**

Alexandra vous facilite l'apprentissage desouvertures pratiquées par les champions mondiaux d'échecs ! Au début d'une partie, vouspourrez choisir d'apprendre l'une des 32 ouvertures-manières d'entamer une partie-préférées du livre d'ouvertures, utilisées par les maîtres d'échecs. Appuyez d'abord sur OPTIONS pour afficher la mention OPEn

Les ordinateurs ont parfois tendance à « se verrouiller» suite à une décharge statique ou autre perturbation électrique. Il conviendra dans ce cas d'appuyer sur le bouton de remise à zéro «RESET» avec un objet mince et pointu.

# **FRANCAIS**

(ouverture). Appuyez sur la touche «×» ou la touch «Ø» pour choisir le numéro de l'ouverture que vous souhaitez apprendre. (Voir ci-dessous). Appuyez ensuite sur la touche CLEAR pour revenir au jeu normal.

Alexandra vous facilite l'apprentissage desouvertures pratiquées par les champions mondiaux d'échecs ! Au début d'une partie, vouspourrez choisir d'apprendre l'une des 32 ouvertures-manières d'entamer une partie-préférées du livre d'ouvertures, utilisées par les maîtres d'échecs. Appuyez d'abord sur OPTIONS pour afficher la mention OPEn (ouverture). Appuyez sur la touche  $\langle\langle \rangle$  ou la touche  $\langle\langle \rangle$ pour choisir le numéro de l'ouverture que vous souhaitez apprendre. (Voir ci-dessous). Appuyez ensuite sur la touche CLEAR pour revenir au jeu normal.

Download from Www.Somanuals.com. All Manuals Search And Download.

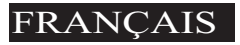

Les ouvertures portent les noms suivants:

- 1. La défense ouverte Ruy Lopez
- 2. Ruy Lopez Zaitsev
- 3. Ruy Lopez la variante d'échange
- 4. Le jeu écossais
- 5. SCOTCH FOUR **KNIGHTS**
- 6. Giuoco Piano
- 7. Les deux cavaliers
- 8. Les quatre cavaliers
- 9. La défense Petroff
- 10. Jeu sicilien: Alapin-Variante
- 11. Sizilianisch, Najdorff-Variante
- 12. Jeu sicilien: la variante du dragon
- 13. Jeu sicilien: l'attaque Keres
- 14. La défense Caro-Kann
- 15. L'attaque Panov-Botvinnik
- 16. Caro-Kann-La variante d' échange
- 17. Le Gambit de la Dame refusé
- 18. Le Gambit de la Dame refusé
- 19. Défense Lasker, Le Gambit de la Dame refusé
- 20. Le Gambit de la Dame refusé, la variante d'échange
- 21. Défense slave
- 22. Le Gambit de la Dame, accepté
- 23. Nimzo-Indienne, classique,
- 24. Nimzo-Indienne, Rubinstein
- 25. La Défense semi-slave
- 26. Damenindisch, Verteidigung
- 27. Damenindisch, Petrosianisch
- 28. La Défense Bogo-Indienne
- 29. Katalanisch
- 30. La Défense Gruenfeld
- 31. Königsindische Verteidigung
- 32. Modernes Benoni
- 33. Benkogambit

Les coups et explications de ces ouvertures célèbres sont exposés dans de nombreux

### ouvrages sur les échecs. **Enregistrer votre propre ouverture**

Alexandra vous permet de vous exercer à partir de l'ouverture répertoriée de votre choix, voire même à partir d'une ouverture que vous aurez inventée. Appuyez sur MULTI-MOVE (multi-coup). Déplacez ensuite les pièces des deux côtés pour définir votre ouverture d'exercice. Appuyez à nouveau sur MULTI-MOVE. Appuyez sur CLEAR (effacer) et jouez contre l'ordinateur à partir de cette position.

### **Leçon par pièce**

Alexandra offre cinq miniparties spéciales. Les plus grands et les plus réputés professeurs d'échecs utilisent la notion « simple à complexe « lorsqu'ils enseignent à leurs étudiants débutants. Cette méthode d'enseignement im-plique de faire des mini-parties d'échecs qui traitent d'un ou de

# FRANÇAIS

plusieurs types de pièce. Même les joueurs de niveau avancé s'exercent de cette façon, tout comme un pianiste de concert pratiquera toujours ses gammes afin qu'elles demeurent pour lui une seconde nature. Comme tout professeur, Alexandra vous fera faire ces parties d'exercice spéciales.

Pour commencer, assurezvous que vous êtes bien au début d'une partie en appuyant sur NEW GAME (nouvelle partie). Ensuite, appuyez sur OPTIONS jusqu'à ce que TRAIN (lecon) s'affiche. Sélectionnez maintenant la mini-partie en appuyant sur la touche correspondant à la pièce pour laquelle vous désirez vous exercer (Reine, Tour, Cavalier, Fou ou Pion). Le Roi et les Pions de chaque côté prennent toujours part aux mini-parties. En fait, une de ces mini-parties ne contient que ce matériel (appuyez sur PAWN (Pion)).

42

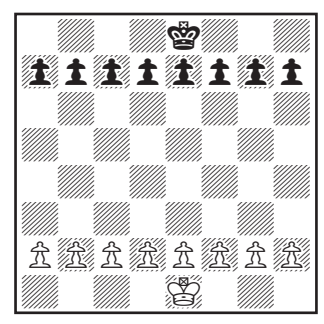

**Les rois & les Pions Entraînant**

Les quatre autres mini-parties utilisent les Rois et les Pions, mais une pièce différente est ajoutée pour fins d'exercice - Cavalier, Tour, Fou et enfin Reine.

Commencez avec la minipartie de base, Roi et Pions.

Jouez votre premier coup. Votre objectif, comme aux échecs réguliers, est de mettre le Roi en échec et mat. De

façon générale, ceci signifie que les deux côtés tenteront d'atteindre la dernière rangée de l'adversaire avec un Pion afin de le promouvoir en Reine. Vous apprendrez tant de principes, de trucs et de pièges au cours de ces leçons que vous gagnerez beaucoup de parties complètes !!

### **Classement**

Pour afficher votre classement, appuyez sur OPTIONS jusqu'à ce que RATE (classement) s'affiche. Votre classement actuel apparaît sur l'afficheur.

Pour modifier votre classement, vous devez compléter une partie de classement de niveau Tournoi ou Mort subite.

Lorsque vous êtes prêt à jouer une partie de classement, sélectionnez l'option RATE

Le jeu s'éteint automatiquement si vous n'appuyez sur aucune touche ou ne déplacez aucune pièce pendant quelques minutes. Si ceci arrive, appuyez simplement sur la touche ON/CLEAR pour continuer à jouer.

(classement).

1. Appuyez plusieurs fois sur la touche OPTIONS jusqu'à ce que RATE apparaisse.

2. Appuyez sur la touche «×» ou «Ø» pour activer l'option.

3. Appuyez sur CLEAR (effacer).

Enfin, sélectionnez le niveau Tournoi ou Mort subite auquel vous souhaiter vous mesurer.

Lorsqu'un « O » apparaît à l'écran, cela signifie que la partie en cours sera incluse dans le classement. Etant donné que la partie que vous jouez est une partie de classement, vous ne pouvez réclamer d'indice, ni reprendre un mouvement, ni utiliser la configuration pour améliorer votre position. Pendant une partie de classement, vous ne pouvez pas non plus utiliser la touche NEW GAME (nouvelle partie) pour recommencer du début

Ces conditions ont pour but de vous faire vivre l'expérience d'une partie contre un adver-

# **FRANCAIS**

saire réel lors d'un tournoi de classement. Les tournois de classement se jouent accompagnés d'une horloge d'échecs qui vous oblige à jouer à l'intérieur d'une limite de temps qui a fait l'objet d'un accord au préalable. Une horloge d'échecs est intégrée à même Alexandra.

Si vous tentez d'utiliser les touches HINT, SETUP, TAKE-BACK, ou NEW GAME pendant votre partie de classement, Alexandra vous demandera ARE YOU SURE? (êtes-vous certain?), en vous précisant quel sera le résultat enregistré à votre classement si vous répondez YES (oui). Ce résultat sera partie nulle, victoire ou défaite.

Pendant une partie de classement, si menez par 9,0 points ou plus et que vous souhaitez qu'Alexandra abandonne la partie, appuyez sur NEW GAME (nouvelle partie). Alexandra vous demandera: ARE YOU SURE I LOSE?

Download from Www.Somanuals.com. All Manuals Search And Download.

(êtes-vous certain que je perd ?). Elle attendra ensuite que vous appuyiez sur YES pour abandonner

### **Mode Vérification**

Chaque fois que c'est votre tour en cours de partie, le fait d'appuyer sur VERIFY (vérifier) affiche la position de la Reine des Noirs. La lettre "B« sera affichée pour les Noirs et la lettre « W » sera affichée pour les Blancs. Appuyez une seconde fois sur VERIFY pour vérifier la position de la Reine des Blancs.

Pour vérifier la position des autres pièces sur l'échiquier, appuyez sur la touche audessus de laquelle se trouve le symbole représentant ces pièces. S'il n'y a aucune pièce du type sélectionné sur l'échiquier, NONE (aucune) apparaîtra sur l'afficheur. Pour quitter le mode Vérification, appuyez sur la touche ON/CLEAR (démarrer/effac-

### er). **Mode Configuration**

Chaque fois que c'est votre tour en cours de partie, vous pouvez changer la position de l'échiquier en ajoutant, en retirant ou en échangeant des pièces. Par exemple: vous pouvez changer une Reine en Cavalier..

#### **Retirer une pièce**

Appuyez sur la touche SETUP (configuration). Ensuite, sur l'échiquier tactile, appuyez sur la case de la pièce jusqu'à ce que la case sur l'afficheur soit vide. Appuyez CLEAR (effacer) pour poursuivre la partie.

#### **Ajouter ou modifier une pièce**

Appuyez sur la touche SETUP (configuration). Ensuite, appuyez sur la touche portant le symbole du type de pièce que vous désirez placer sur l'échiquier. Maintenant, sur l'échiquier tactile, appuyez sur la case de l'échiquier jusqu'à ce que la pièce apparaisse de la bonne couleur sur l'afficheur. Appuyez CLEAR (effacer) pour poursuivre la partie.

### **Configurer des positions spéciales**

Ceci est encore une des fonctions qui vous permettra de résoudre les problèmes que vous trouverez dans les magazines ou les journaux, ou que vous inventerez vous-même. Cette fonction vous permet de créer les positions que vous voulez jouer, ou faire analyzer par Alexandra qui peut utiliser le niveau INFINITE SEARCH (recherche à l'infinie).

En général, il est plus facile de commencer avec un échiquier vide pour installer ces problèmes ou positions. Alors appuyez d'abord sur sur OPTIONS jusqu' à ce que l'écran affiche CLrBR (l'échiquier est vide). Puis appuyez sur la touche-SETUP.

# FRANÇAIS

# **Le mot nOnE (sans roi) apparaîtra.**

Sur l'échiquier tactile, appuyez sur la case sur laquelle se trouve le Roi des Blancs. Ensuite, appuyez sur la case où se trouve le Roi des Noirs, une fois pour y placer le Roi des Blancs, et une autre fois pour transformer le Roi des Blancs en Roi des Noirs.

Sélectionnez ensuite une autre pièce du problème ou de la position que vous désirez configurer, et appuyez sur la touche correspondant à la pièce appropriée, à gauche de l'afficheur. Appuyez maintenant sur la case de l'échiquier tactile sur laquelle cette pièce devrait se trouver. Appuyez plusieurs fois sur la case jusqu'à ce que la pièce de la bonne couleur apparaisse sur l'afficheur.

Suivez cette procédure jusqu'à ce que toutes les pièces du problème ou de la position soient en place.

47

Assurez-vous qu'Alexandra sait à quelle couleur appartient le tour. Vous pouvez modifier la couleur qui détient le tour en appuyant sur la touche  $\Box/\blacksquare$ .

Enfin, appuyez sur CLEAR (effacer) pour jouer ou pour qu'Alexandra analyse la position.

Choisissez ensuite une autre pièce du problème ou de la position que vous désirez configurer, et appuyez sur la touche correspondant à la pièce appropriée, à gauche de l'afficheur.

# **Règles du jeu et quelques suggestions Objectif du jeu : mater le Roi adverse.**

Avant de jouer: Le joueur ayant les pièces blanches commence la partie et a donc un léger avantage sur son adversaire. L'échiquier est placé entre les joueurs de manière à ce que la case d'angle à droite de chaque joueur soit blanche.

Les deux Tours sont placées sur la case du coin gauche et la case du coin droite. Les deux Cavaliers sont placés sur la case adjacentes de chacune des deux Tours. Les deux Fous sont placés sur la case adjacente de chacun des deux Cavaliers, et au centre sont placés la Dame et le Roi. La Dame blanche est toujours placée sur la case blanche, et la Dame noire sur la case noire. Les huit pions sont placés sur les cases de la deuxième traverse devant les autre pièces.

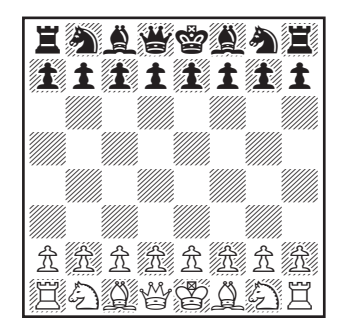

(voir le dessin ci-dessous). **Position commençant**

### **Le mouvement des pièces:**

Activez la fonction HELP (aide) dans OPTIONS (voir page 4). Tous les mouvements légaux pour la pièce sélectionnée sera présentes en même temps. Avec l'aide de Alexandra, vous apprendrez rapidement le mouvement de toutes les pièces 'en faisant'.

Les pions ne peuvent se déplacer que vers l'avant. Pour le premier mouvement depuis sa case de départ dans la deuxième traverse, le pion a la possibilité d'avancer d'une ou de deux cases, mais après ne peut avancer qu'une case à la fois. La Tour se déplace seulement sur toutes les cases de la colonne ou de la traverse sur laquelle elle se trouve. Le Fou ne se déplace que sur les diagonales. La Dame se déplace dans toutes les directions s'il n'y a pas de pièce qui la gêne, donc elle se déplace sur une

# **FRANCAIS**

ligne droite. À part le Cavalier, aucune des pièces ne se déplacer au-dessus d'une autre, quelque soit la couleur, ni peut changer de direction pendant son mouvement. Le mouvement du Cavalier forme un « L », se déplaçant de deux cases en avant ou en arrière, et d'une case à droite ou à gauche. Il peut aussi se déplacer d'une case en avant ou en arrière, et de deux cases à gauche ou à droite (voir le dessin cidessous). Le Roi se déplace d'une case par mouvement dans toutes les directions. Mais il ne peut pas se mettre en échec (se faire attaquer par une pièce adverse).

### **Déplacements spéciaux**

**La prise d'une pièce :** À part le pion, toutes les pièces prennent dans le sens du déplacement normal, mentionné ci-dessus. Les pions, par contre, qui se déplacent seule-

ment vers l'avant, prennent sur la case à la diagonale de leur case, à gauche ou à droite. Le joueur n'est pas obligé de pren-

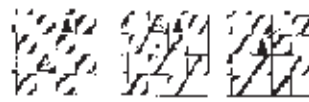

dre des pièces adverses.

LE ROOUE: Ceci est un déplacement important qui met le Roi à l'abri et met votre Tour dans le jeu. Le mouvement est effectué de la manière suivante: le Roi se déplace de deux cases vers la Tour, et puis la Tour se déplace sur la case de l'autre côté du Roi. Le joueur peut faire le roque seulement une fois par partie. Le roque est légal si ni le Roi ni la Tour n'ont encore été déplacé, si les cases entre les deux pièces sont vides, si aucune pièce adverse ne contrôle les cases qui les séparent, et si le Roi n'est pas

en échec.

**En passant:** Cette prise spéciale par le pion ne survient pas souvent mais elle est bonne à connaître ! Le déplacement sert à la bonne cause- empêcher la partie d'être bloquée par des pions qui ne peuvent plus se déplacer sans risque. La prise « en passant « est possible quand le pion a atteint la cinquième traverse, et qu'un pion adverse avance ensuite de deux cases du point de départ. Ensuite, au trait suivant, le pion qui se trouve dans la cinquième rangée peut prendre le pion adverse comme s'il n'avait avancé que d'une case. Si le joueur n'effectue pas cette prise sur son prochain trait, il en perd la possibilité.

**PROMOTION:** Le pion peut être promu s'il avance jusqu'à la traverse la plus loin de son point de départ. Il est immédiatement promu, ce qui fait parti du même déplacement, en Dame, Tour, Fou, ou Cavalier selon le choix du joueur. Puisque la Dame est la pièce la plus puissante, elle est presque toujours le choix des joueurs qui font la promotion d'un pion. Pendant le processus, il pourrait y avoir plus d'une Dame sur l'échiquier.

**Echec:** Si le Roi se fait attaqué (mettre en échec), le joueur est obligé de le protéger soit en le déplaçant sur une autre case, et mettant une autre pièce entre le Roi et l'agresseur (ce qui s'appelle « bloquer »), ou bien en prenant la pièce adverse qui l'attaque.

**Fin de la partie:** Fin de la partie : Si le Roi est en échec et le joueur ne peut pas le faire évader ni bloquer l'échec, le Roi est « maté » et la partie se termine en faveur de l'adversaire, quelque soit le nombre de pièces qui restent en jeu. A tout moment, un joueur peut abandonner- son adversaire gagne donc. La partie est dite « nulle « quand les joueurs n'ont plus

# **FRANCAIS**

les pièces qu'il leur faut pour mater, ou quand l'un des deux côtés ne peut s'échapper d'une séries d'échecs (sans être maté), ou quand la partie se termine par un « pat », ce qui arrive quand le joueur qui a le trait n'a aucun coup possible et que son Roi n'est pas en échec. La partie peut aussi être délarée « nulle « d'un accord entre les deux joueurs.

# **Quelques suggestions pour le jeu d'échecs :**

1. Déplacez un ou deux pions du centre au début. Puis développez la position des Fous et des Cavaliers pour qu'ils contrôlent le centre.

2. Faites le roque pour mettre votre Roi à l'abri aussitôt que possible.

3. Prenez chacun des déplacements de votre adversaire comme une menaceregardez attentivement pour voir si son déplacement attaque

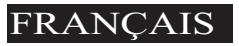

vos pièces.

4. Echangez les pièces moins importantes contre des pièces importantes. Les pièces qui

### **Entretien particulier**

- Éviter les manipulations brutales comme frapper et laisser tomber le jeu.
- Éviter l'humidité et les températures extrêmes. Pour de meilleurs résultats, garder le jeu à des températures variant entre 4º C et 38º C (39º F et 100º F).

Dame (9).

peuvent être prises la valeur suivante: le Pion (1), le Cavalier et le Fou (3), la Tour (5), la

• Nettoyer seulement avec un linge légèrement humide. Ne pas utiliser de nettoyants avec agents chimiques.

### **Informations concernant les piles**

• MISE EN GARDE: LES PILES DOIVENT ÊTRE ENLEVÉES ET REMPLACÉES PAR DES ADULTES SEULEMENT.

FRANC.

- Afin de procéder à la mise en place de batteries, pressez sur l'interrupteur afin d' éteindre l'ordinateur d'échecs.
- Alexandra la Grande requiert 2 piles AA, non comprises.
- Ne pas mêler piles alcalines, standard (carbone-zinc) ou rechargeables (nickel-cadmium).
- Ne pas mêler piles neuves et usagées.
- Ne pas utiliser de piles rechargeables.
- Toujours retirer les piles à plat ou anciennes.
- Ne pas court-circuiter les bornes de piles.
- Enlever et conserver les piles non utilisées dans un endroit frais et sec.
- Afin d'éviter toute explosion ou fuite, ne pas jeter les piles au feu ni essayer de recharger des piles alcalines ou autres piles non rechargeables.
- Insérer les piles de façon que la polarité (+ et -) corresponde au diagramme se trouvant dans le compartiment à piles et suivre les instructions relatives aux piles du fabricant.

53

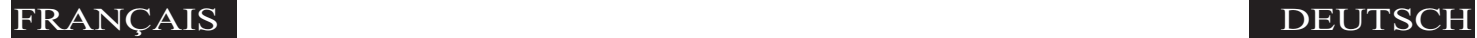

### **Garantie limitée de 90 jours**

54

EXCALIBUR ELECTRONICS, INC. garantit au consommateur initial que ses produits sont exempts de vices électriques ou mécaniques pendant 90 jours à compter de la date d'achat. Si un tel défaut est découvert pendant la période de garantie de 90 jours, EXCALIBUR ELECTRONICS, INC. s'engage à réparer ou à remplacer l'appareil sans frais à l'acheteur, dès la réception de l'appareil, port prépayé et assuré à l'adresse du centre de service indiqué ci-après.

La présente garantie est valable sous condition d'une utilisation normale de l'appareil par le consommateur et ne couvre pas les dommages résultant du transport ou ceux provoqués par suite d'altérations, d'accident, d'un emploi abusif, de négligence, d'usure, d'entretien inadéquat, d'usage commercial ou de mauvaise utilisation de l'appareil. L'enlèvement du panneau supérieur annule toute garantie. Cette garantie ne couvre pas les frais de réparation effectuée ou tentée dans un centre de service autre que le nôtre.

Toutes garanties implicites applicables, y compris les garanties de qualité marchande ou d'adaptation, sont par conséquent limitées à 90 JOURS à partir de la date d'achat. Tout dommage consécutif ou indirect résultant d'une violation de toutes garanties expresses ou implicites applicables est par la présente exclu. Certains états ne permettent pas de limiter la durée des garanties implicites ni l'exclusion des dommages indirects ou consécutifs, de sorte que les limitations et les exclusions ci-dessus peuvent ne pas s'appliquer dans votre cas.

**Le seul centre de service autorisé aux États-Unis est: Excalibur Electronics, Inc. 13755 SW 119th Ave Miami, Florida 33186 U.S.A.**

**Téléphone 305.477.8080 (service en anglais) Télécopieur 305.477.9516 Jouez des jeux en ligne à www.ExcaliburElectronics.com**

Faites-nous parvenir l'appareil soigneusement emballé, de préférence dans sa boîte d'origine, port payé et suffisamment assuré. Veuillez inclure dans la boîte une lettre nous décrivant le problème de même que votre numéro de téléphone où nous pouvons vous joindre le jour.

Si votre garantie est échue et que vous désirez un coût estimatif des réparations, écrivez-nous à l'adresse ci-haut mentionnée, en spécifiant le numéro de modèle et le problème.

> VEUILLEZ NE PAS NOUS ENVOYER VOTRE APPAREIL SANS AVOIR REÇU AU PRÉALABLE UNE ESTIMATION POUR LES RÉPARATIONS NOUS NE POUVONS ENTREPOSER VOTRE APPAREIL!

Erzlichen Glückwunsch zum Kauf von<br>Alexandra die Größe von Excalibur<br>Electronics! Sie haben sowohl Ihren eige-Alexandra die Größe von Excalibur Electronics! Sie haben sowohl Ihren eigenen persönlichen Schachtrainer als auch einen Partner gekauft, der immer zu einem Spiel bereit ist - und der sich, wie Sie, verbessern kann! Kommentare und Audio-Töne geben Ihrem Alexandra Computer eine zusätzliche Dimension für erhöhten Spielgenuß und Spielwert.

> **Der legendäre König Arthur schwang ein magisches Schwert, Excalibur, von dem wir unseren Firmennamen nehmen. Mit dieser einzigartigen Waffe in seinen Händen, konnte niemand ihn besiegen.**

**Obgleich Excalibur Elektronik nicht die magischen Geheimnisse vom Zauberer Merlin im Hof des Königes Arthur behaupten können, scheint es manchmal, dank unserer patentierten Technologie, als ob wir es könnten. King Arthur Schach ist eine andere, nicht übertroffene Innovation von**

# DEUTSCH DEUTSCH

### **Finden Sie die Figuren**

Drehen Sie Alexandra vorsichtig um, mit dem Schachbrett nach unten. Suchen Sie das mit « piece compartment door » markierte Fach. Öffnen Sie es und nehmen Sie die Schachfiguren heraus. Setzen Sie die Tür wieder ein und legen Sie die Figuren vorläufig beiseite.

### **Installieren Sie die Batterien**

Finden Sie das mit « battery door » markierte Fach. Verwenden Sie einen Phillips-Schraubenzieher und lösen Sie die Schraube der Batterien-fachabdeckung. Nehmen Sie nun die Abdeckung ab, indem Sie diese vorsichtig von oben abziehen. Legen Sie drei neue « AA » Alkaline Batterien ein. Achten Sie auf die richtige Ausrichtung der Batterien—Beachten Sie die Polarisierungsangaben (+ oder -).

Wenn die Batterien richtig installiert sind, schaltet sich Alexandra automatisch ein und beginnt zu sprechen, um Ihnen mitzuteilen, daß sie zur Aktion bereit ist. Wenn Alexandra nicht zu sprechen beginnt, drücken Sie mit einem feinen spitzen Gegenstand den ACL-Knopf. Setzen Sie die Batteriefach-Abdeckung wieder ein und drehen Sie Alexandra um.

# **Beginnen Sie unverzüglich mit einer Partie!**

Nachdem Sie die Batterien installiert haben, erscheint auf dem Display english? Sie werden gefragt, ob Sie möchten, daß Alexandra Englisch spricht. Wenn das Ihre Wahl ist, drücken Sie die yes— Taste. Wenn Sie wollen, daß sie Französisch oder Deutsch spricht, drücken Sie die no—Taste, bis die gewünschte Sprache angezeigt wird und dann die yes—Taste. Setzen Sie die Plastik-Schachfiguren auf ihre Ausgangs-Felder (siehe Seite 79). Das Punktraster-Display zeigt 01CHESS an. Das bedeutet, daß Sie beim ersten Zug des Spiels angelangt sind und damit bereit, Schach zu spielen.

Falls von Ihnen nicht anders angeordnet, gibt Ihnen Alexandra die weißen Figuren - jene am unteren Rand des Bretts. Es beginnt immer Weiß. Sie sind zum Spiel bereit!

Nachdem Sie auf ein von-Feld drücken, drücken Sie ein zweites Mal darauf, um dann ein anderes von-Feld zu wählen.

# **Ihr Spielzug**

Sie müssen nicht nur über einen guten Zug entscheiden, Sie müssen die Figuren auch so bewegen, daß Alexandra erkennt, was gespielt wurde. Denken Sie sich das Übermitteln Ihres Zuges als

einen Zweischrittprozeß - das Registrieren des von- und danach des zu-Feldes.

Heben Sie die Figur oder den Bauer hoch, die Sie bewegen wollen. Drücken Sie den Rand der Basis der Figur sachte auf die Mitte des von-Feldes. Alexandra spricht und zeigt die Koordinaten des von-Feldes an - beispiel-

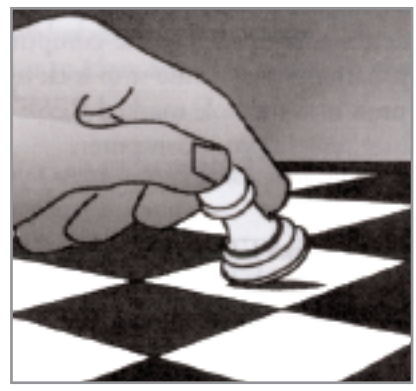

sweise « E2 ». Dann drücken Sie den Rand der Figur sachte auf die Mitte des Felds, auf das Sie die Figur setzen wollen - beispielsweise

" E4." Alexandra nennt das zu-Feld und bestätigt damit, daß sie Ihren Zug registriert hat. Setzen Sie die Figur sachte auf ihr neues Feld. (Manche Spieler ziehen es vor, die Felder mit ihrem Zeigefinger zu drücken, während sie die Figur in den andern Fingern der gleichen Hand halten.)

### **Alexandras Spielzug**

Sie werden sehen, daß Alexandra beinahe unmittelbar ihre Antwort auf Ihren Zug anzeigt. Alexandra entscheidet natürlich über ihren eigenen Zug und informiert Sie via das Display unter dem LCD-Brett über den Zug. Wenn Sie beispielsweise 1. E2-E4 spielen, könnte sie E7-E5 antworten. Aber Sie müssen die Figur für sie auf dem Brett ziehen. Gehen Sie nach dem gleichen Zweischrittverfahren vor wie beim Registrieren Ihres eigenen Zuges, indem Sie sachte auf die von- und zu-

Felder drücken. Sie sind bereits mitten im Spiel! Genießen Sie die Partie.

# **Ein Spiel «in Wartestellung»**

### **versetzen**

Wenn Sie am Zug sind und eine Weile zu spielen aufhören möchten, drücken Sie einfach die off/save—Taste. Alexandra schaltet sich aus und geht in den Schlafmodus. Sie wird sich an die letzte Stellung erinnern, einschließlich der verstrichenen Zeit, sofern Sie die Energieversorgung nicht unterbrechen - beispielsweise durch das Ent-fernen der Batterien. Um das Spiel fortzusetzen, drücken Sie einfach die on/clear—Taste.

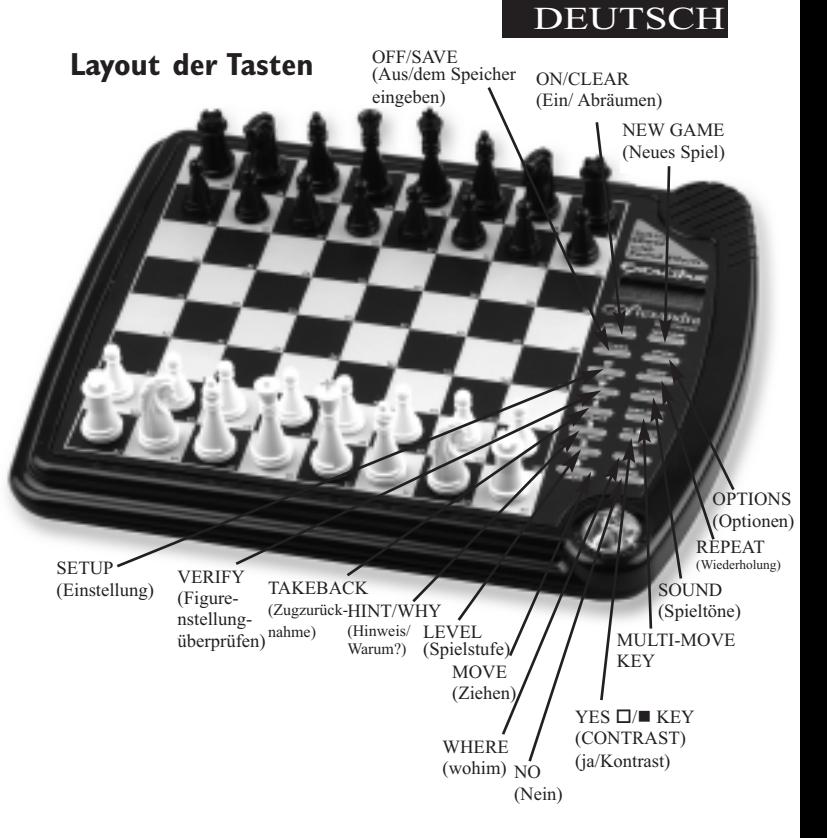

## **Funktions-Tasten und Besonderheiten**

**NEW GAME** taste (Neue Partie) Drücken Sie diese Taste, um ein neues Spiel zu beginnen.

**OFF/SAVE** taste (Aus/dem Speicher eingeben) Diese Taste schaltet die Einheit aus und speichert automatisch ein laufendes Spiel.

Hinweis: Wenn sie nicht am Denken ist, schaltet Alexandra nach einer Weile automatisch ab und speichert Ihre Spiel-Stellung. Drücken Sie die on-Taste, um das Spiel fortzusetzen.

**ON-CLEAR** taste (Ein/ Abräumen) Wenn Alexandra ausgeschaltet ist, wird sie mit dieser Taste eingeschaltet. Sie können diese Taste auch drücken, um Sondermodi wie options, setup und level zu beenden. Diese Taste kann außerdem während der Eingabe eines Zugs zum Löschen Ihres von-Feldes benutzt werden.

Ø**/YES** o**/**n**-**taste (Kontrast) Drücken Sie diese Taste und anschließend die × - oder die Ø -Taste, um für den Display-Kontrast eine von sechs Einstellungen zu wählen. So können Sie Belichtung-sunterschiede und Betrachtungspositionen kompensieren. Im setup-Modus können Sie diese Taste auch benutzen, um die Farbe, die am Zug ist, zu wechseln.

Drücken Sie diese Taste, um eine Einstellung zu erhöhen oder eine Frage zu beantworten, wie zum Beispiel « sind sie sicher?

### **HINT/WHY-TASTE**

(Hinweis/Warum?)

Drücken Sie diese Taste, wenn Sie Hinweise von Alexandra wollen. Auf dem Bildschirm erscheint hint und ein empfohlener Zug leuchtet auf.

Wenn der Hinweis ein Bibliotheks-oder Wiederholungszug ist, erscheinen open oder rplay (Wiederspielen) anstelle von hint (Vorschlag).

Drücken Sie diese Taste außerdem, wenn die Gefahr-Warnung(!) erscheint, um herauszufinden, weshalb die Warnung eingeschaltet wurde.

**TAKEBACK-TASTE** (Zugzurücknahme) Mit dieser Taste können Sie einen oder mehrere Züge, gegen die Sie sich entschieden haben, zurücknehmen. Drücken Sie diese Taste wiederholt, um weitere Züge zurückzunehmen. Nachdem Sie einen Zug zurückgenommen haben, können Sie die move-Taste (Ziehen) drücken, um den zurückgenommenen Zug oder die Züge zu wiederholen.

**MOVE-TASTE** (Ziehen) Wenn Sie am Zug sind, können Sie mit dieser Taste mit Alexandra die Seite (Farbe) tauschen. Während Alexandra denkt, können Sie Alexandra mit der move-Taste zwingen,

**DEUTSCH** 

mit dem Denken aufzuhören. Im Zugzurücknahme-Modus können Sie move auch benutzen, um Züge zu wiederholen (siehe TAKEBACK-Taste, oben).

**SETUP-TASTE** (Einstellung) Drücken Sie diese Taste, um besondere Stellungen aufzubauen (siehe Seite 9.) Sie können diese Taste auch benutzen, um einen Bauern, der in die Grundreihe Ihres Gegners vorgedrungen ist, in eine andere Figur als die Dame umzuwandeln. (Die Umwandlung in eine Dame ist am Üblichsten, und geht deshalb automatisch vor sich.)

**LEVEL-TASTE** (Spielstufe) Drücken Sie diese Taste, um die Spielstufe zu überprüfen. Drücken Sie die × oder die Ø-Taste, um die Spielstufe zu verändern. Drücken Sie die level-Taste wiederholt, um die Art der Spielstufe zu verändern (für weitere Information, siehe

"Spiel-stufen", Seite 70). **MULTI-MOVE-TASTE** (Mehrere Züge)

Drücken Sie diese Taste, um zwischen 2playr und 1playr hin- und herzuschalten. Im 2- Spieler-Modus erscheint das Symbol  $\kappa = \mathcal{P}$ . Benutzen Sie den 2-Spieler-Modus, um gegen eine andere Person zu spielen oder um eine Lieblingseröffnung einzugeben (siehe Seite 73).

**WHERE-TASTE** (Wohin?) Drücken Sie diese Taste und dann mehrmals auf das Feld Ihrer Figur, um herauszufinden, wohin sich Ihre Figur bewegen kann.

Sie können diese Taste auch drücken, um herauszufinden, wo sich die bedrohte Figur befindet. Wenn die Gefahrwarnung (!) angezeigt wird, drücken Sie die why-Taste und danach die where-Taste.

#### **REPEAT-TASTE**

(Wiederholung) Wenn Sie vergessen haben, wohin Alex-

andra gezogen ist, drücken Sie zuerst diese Taste, um die Zugankündigung zu hören. Außerdem wiederholt diese Taste normalerweise den letzten Ausdruck, der gesagt wurde.

**SOUND-TASTE** (Spieltöne) Drücken Sie diese Taste, um den Ton auszuschalten. Gewisse Warnmeldungen werden allerdings weiterhin zu Hören sein.

×**/NO-TASTE** (Nein) Drücken Sie diese Taste, um eine Einstellung zu vermindern oder eine Frage zu beantworten, wie « sind Sie SICHER?

**VERIFY-TASTE** (Figurenstellung-überprüfen) Drücken Sie diese Taste, um die Stellung der Figuren auf dem Schachbrett zu überprüfen.

**OPTIONS-TASTE** (Optionen) Wenn Sie die options-Taste drücken, wird die zuletzt veränderte Option angezeigt. Um eine Option zu wählen oder zu verändern, drücken Sie die  $\prec$  - oder die  $\succ$ -Taste. Um eine andere Option anzusehen, drücken Sie wiederholt die options- oder die repeat-Taste.

# **Optionen vor Spielbeginn**

**OPEN** (Eröffnungen)**:** Wählen Sie eine der 32 Bibliotheks-Eröffnungen (siehe Seite 70).

**TRAIN** (Trainieren)**:** Wählen Sie eine der fünf Schulungsstufen (siehe Seite 71).

# **Options Before and During the Game**

**SCORE** (Punkteanzeige): Wenn Sie die Figuren-Wertung Ihrer aktuellen Stellung sehen wollen, schalten Sie diese Option ein. Die Figuren haben folgende Werte: Bauern-1, Springer-3, Läufer-3, Türme-5 und Dame-9.

**INFO** (Auskunft)**:** Wenn diese Option eingeschaltet ist, werden die Figuren-Wertung, die Suchtiefe (Anzahl Züge, die **DEUTSCH** 

Alexandra vorausdenkt) und der beste Zug, den sie zu machen vorhat, angezeigt. Diese Informationen werden angezeigt, während der Computer auf seinen höheren Niveaus denkt.

**MMOVE** (Multi-move)**:** Wählen Sie diese Option, um Multi-move einzuschalten (2PLAYR) (2Spieler) oder auszuschalten (1PLAYR) (1Spieler). Im Multi-move-Modus erscheint das Symbol «  $\rightarrow$ 

**RATE** (Wertung)**:** Sehen Sie Ihre aktuelle Wertung an. Wenn Sie diese Option auf on (ein) schalten, kann Ihre Wertung aktualisiert werden, wenn Sie eine Turnierstufe oder eine « Sudden Death » -Stufe auswählen. Schalten Sie diese Option aus, wenn Sie auf diesen Stufen üben wollen. Während eines bewerteten Spiels erscheint zur Erinnerung

63

das « O »-Symbol. Wenn das « O» Symbol eingeschaltet ist, hören Sie die Warnung « sind sie sicher? », wenn Sie versuchen, Fehler durch takeback zurückzunehmen, Figuren im Setup-Modus hinzuzufügen, einen Hinweis zu verlangen oder ein new game zu beginnen, bevor das Spiel zu Ende ist. Wenn das Resultat besser als 9.0 ist, können Sie mit der new game-Taste einen Sieg in Anspruch nehmen.

**CLRBR** (Abräumen)**:** Wählen Sie diese Option, um das Schachbrett zu räumen und damit den Problem-Aufbau zu erleichtern. Wenn Sie jetzt die setup-Taste drücken, kommen Sie mit einem figurenfreien Schachbrett in den Setup-Modus. Sie müssen einen weißen König und einen schwarzen König auf das Brett setzen, um den Setup-Modus zu beenden.

**VOICE** (Stimme)**:** Wählen Sie diese Option, um Alexandras Sprache zu verändern. Mit dieser Taste können Sie auch die Kommentare weitgehend ausschalten. Einige Warnungen, wie « Schach » oder « sind Sie sicher », werden allerdings weiterhin zu Hören sein. 1 - Englisch, 2 - Französisch, 3 - Deutsch und 4 - keine.

**SNDEF** (Soundeffect)**:** Wählen Sie diese Option, um die Toneffekte auszuschalten.

**ANNC:** Wählen Sie diese Option, um die Ankündigung der Züge auszuschalten.

**COACH:** Schalten Sie diese Option ein, um eine Warnung zu hören, wenn eine Ihrer Figuren unter Angriff steht. Die Gefahrwarnung « ! » wird aktiviert, wenn diese Option eingeschaltet ist.

**SOUND** (Spieltöne)**:** Wählen Sie diese Option, um den Klang ein- oder auszuschalten.

**SLEEP** (Einschlaf-Interval)**:** Stellen Sie mit dieser Option die automatische

Abschaltzeit ein. Wenn Sie « O » wählen, wird das automatische Abschaltsystem deaktiviert.

**SPEED** (Geschwindigkeit)**:** Stellen Sie mit dieser Option die Punktraster-Rollgeschwindigkeit ein. Wenn Sie «0» wählen, wird die Rollfunktion deaktiviert.

### **Besondere Anzeigen PATT-MELDUNGEN**

Während des Spiels zeigt Alexandra bei einer dreimaligen Wiederholung einer Stellung das Wort DRAW (unentschieden) an. Das Gleiche gilt, wenn während 50 Zügen weder ein Bauer gespielt wurde noch ein Abtausch stattfand. Wenn einer dieser zwei Fälle eintritt, dann kann gemäß Schachregeln einer der beiden Spieler ein Unentschieden verlangen. Wenn Sie wollen, können Sie die Anzeige ignorieren und das Spiel fortsetzen. Wenn eine Patt-Situation erreicht wird, wird auf dem Display STALE

# DEUTSCH

### (Patt) angezeigt. **Spielende-Anzeigen**

Alexandra kündigt Matt in zwei (MATE2) und in drei (MATE3) an. Auf dem Display erscheint außerdem +MATE, wenn Sie Alexandra schachmatt setzt oder wenn Sie Alexandra schachmatt setzen. Wenn Sie einen Sieg oder ein Unentschieden geltend machen oder aufgeben wollen - drücken Sie die new game-Taste.

#### **BILDSCHIRM SYMBOLE**

Wenn auf dem Bildschirm ein « + » erscheint, werden Sie gewarnt, daß Sie Schach gesetzt sind. Wenn auf dem Bildschirm ein « O » erscheint, kann das laufende Spiel bewertet werden. Wenn ein  $\kappa = \mathbf{w}$ erscheint, heißt das, daß Sie gegen eine andere Person spielen. Und wenn auf dem Bildschirm ein « ! » erscheint, werden Sie gewarnt, daß eine Ihrer Figuren Gefahr läuft, geschlagen zu werden. (Dies

entspricht in etwa der freundschaftlichen «en garde»- Warnung zwischen zwei menschlichen Spielern, wenn einer die Dame des Gegners angreift.)

### **Besondere Situationen**

#### **Spielbeginn mit den schwarzen Figuren**

Wenn Sie mit den schwarzen Figuren spielen wollen (um Alexandra den ersten Zug machen zu lassen), drücken Sie die MOVE-Taste (Ziehen), bevor Sie Ihren ersten Zug als Weiß machen. Sie werden feststellen, daß die weißen und schwarzen Figuren sofort ihren Platz tauschen! Wenn Sie das Spielbrett mit den Plastikfiguren benutzen, stellen Sie die schwarzen Figuren auf Ihrer Seite auf.

#### **ROCHADE**

Denken Sie daran, daß Sie

bei einer Rochade immer zuerst den König bewegen müssen! Drücken Sie zuerst Ihren König auf sein von-Feld (bei Rochaden, E1). Dann drücken Sie Ihren König auf sein zu-Feld (bei Rochaden am Königsflügel, G1). Alexandra erkennt Rochade-Manöver, nachdem der König die zwei Felder weiter gezogen worden ist. Sie fordert Sie dann auf, die Rochade durch den Turm-Zug abzuschließen. Spielen Sie den Turm in gewohnter Weise, indem Sie seine von- und zu-Felder drücken

#### **Bauern umwandeln**

Wenn Ihr Bauer die andere Grundreihe erreicht, wandelt ihn Alexandra automatisch in eine Dame um, weil dies in beinahe jedem Fall die beste Wahl ist. Im unwahrscheinlichen Fall, daß Sie Ihren Bauern in eine andere Figur als die Dame umwandeln wollen, nehmen Sie Alexandras Zug zurück. Danach wählen Sie aus Alexandras SET UP-Eigenschaften MOVE (Zie-hen).

Wenn Alexandra einen Bauern auf Ihre Grundreihe zieht, wandelt Sie ihn immer in eine Dame um. Denken Sie daran, die Figur nach der Umwandlung eines Bauern auf dem Brett auszuwechseln.

### **En passant - einen Bauern im Vorbeigehen schlagen**

Für ein en passant-Schlagen drücken Sie die von- und zu-Felder des angreifenden Bauern. Das Feld des geschlagenen Bauern erscheint dann auf dem Display. Damit werden Sie daran erinnert, den geschlagenen Bauern zu entfernen. Sie müssen auf den geschlagenen Bauern drücken, bevor Sie ihn vom Brett nehmen.

### **Das Zurücknehmen eines Schlags**

Nachdem Sie einen Schlag zurückgenommen haben, erscheint das Feld der geschlagenen Figur auf dem Display. Damit werden Sie daran erinnert, die Figur zurückzustellen. Sie müssen auf das Feld der geschlagenen Figur drücken.

DEUTSCH

### **Spielstufen**

Alexandra hat sechs Arten von Stufen. Zwei Arten (PLY, d.h. einHalbzug, und MATE) dienen der Analyse. Die anderen vier Arten dienen dem Spiel.

Drücken Sie level (Spielstufe), um die aktuelle Stufe zu sehen. Drücken Sie wiederholt level, um eine andere Art von Stufe einzustellen.

Drücken Sie clear (Abräumen), um zum normalen Spiel zurückzukehren.

Die Stufen Beginner, Fixed, Sudden und Tournament können für drei verschiedene Spielstärken eingestellt werden. Während Sie die Stufe ansehen, drücken Sie die options-Taste und wählen « E » für leicht, « A » für mittel und « H » für schwer.

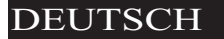

#### **Anfängerstufe**

Drücken Sie die ×- oder die  $\blacktriangleright$ -Taste, um 1, 2, 3, 4, 5, 7, 10 oder 15 Sekunden pro Zug zu wählen.

BE001 BE002 BE003 BE004 BE005 BE007 BE010 BE015 BA001 BA002 BA003 BA004 BA005 BA007 BA010 BA015 BH001 BH002 BH003 BH004 BH005 BH007 BH010 BH015

#### **Vorgegebene Zeit-Stufe**

Drücken Sie die ×- oder die  $\blacktriangleright$ -Taste, um 1, 2, 3, 5, 10, 15, 20, 30, 45 Sekunden und 1:00, 1:30, 2:00, 2:30, 3:00, 5:00 Minuten pro Zug zu wählen. Die Zeit-Stufe "inf" bedeutet unendliche Zeit und Alexandra hört erst dann zu denken auf, wenn die move-Taste (Ziehen) gedrückt wird oder ein Matt gefunden ist.

FE001 FE002 FE003 FE005 FE010 FE015 FE020 FE030 FE045 FE100 FE130 FE200 FE230 FE300 FE500 FEinF

FA001 FA002 FA003 FA005 FA010 FA015 FA020 FA030 FA045 FA100 FA130 FA200 FA230 FA300 FA500 FAinF FH001 FH002 FH003 FH005 FH010 FH015 FH020 FH030 FH045 FH100 FH130 FH200 FH230 FH300 FH500 FHinF

#### **SUDDEN DEATH-STUFE**

Drücken Sie die ×- oder die Ø-Taste, um die gesamte Spielzeit in Minuten zu wählen. Wenn Ihnen die Zeit ausgeht, verlieren Sie oder müssen Forfait geben. Auf dem Display wird FORFT angezeigt.

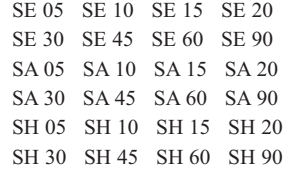

#### **Turnier-Stufe**

Drücken Sie die ×- oder die Ø-Taste, um die Zeitspanne im Format stunden minuten zu wählen, in der die Anzahl Züge gespielt werden muss, die auf der linken Seite des Displays angezeigt wird. Wenn Ihnen Zeit ausgeht, bevor Sie die angezeigte Anzahl Züge gespielt haben, verlieren Sie oder müssen Forfait geben. Auf dem Display wird FORFT angezeigt.

40 TE030 45 TE045 40 TE100 40 TE130 35 TE130 45 TE155 40 TE200 45 TE225 40 TA030 45 TA045 40 TA100 40 TA130 35 TA130 45 TA155 40 TA200 45 TA225 40 TH030 45 TH045 40 TH100 40 TH130 35 TH130 45 TH155

40 TH200 45 TH225

#### **Ply-Stufe**

Drücken Sie die t- oder die u-Taste, um die Suchtiefe aus 1 bis 8 Ply auszuwählen. Ein Ply ist ein Halbzug.

PLY 1 PLY 2 PLY 3 PLY 4 PLY 5 PLY 6 PLY 7 PLY 8

#### Mattsuch-Stufe

Drücken Sie die ×- oder die Ø-Taste, um die Anzahl Züge **DEUTSCH** 

bis zum Matt, welche das Programm suchen soll, zu wählen. NONE erscheint, wenn kein Matt gefunden wird. MATE 1 MATE 2 MATE 3 MATE 4 MATE 5 MATE 6 MATE 7 MATE 8

Hinweis: Sie können die Stufe nur dann verändern, wenn Sie am Zug sind.

Computer können manchmal - verursacht durch elektrostatische Aufladung oder andere Störungen - "einfrieren". Verwenden Sie einen Gegenstand mit einer feinen Spitze und betätigen Sie die mit ACL (Rücksetzen) bezeichnete

Computer können manchmal verursacht durch elektrostatische Aufladung oder andere Störungen "einfrieren." Verwenden Sie einen Gegenstand mit einer feinen Spitze und betätigen Sie die mit « Rucksetzen » (ACL) bezeichnete Taste.

68

69

Download from Www.Somanuals.com. All Manuals Search And Download.

### Taste. **Eröffnungen-Trainer**

Alexandra die Größe macht es Ihnen leicht, die Eröffnugen der Weltmeister zu lernen! Zu Beginn eines Spiels können Sie aus einer Liste von 32 beliebten Stan-darderöffnungen der Groß-meister-d.h. deren bewährten Taktiken ein Spiel zu beginnen - wählen. Betä-tigen Sie die options-Taste wiederholt, bis die Meldung OPEn (Eröffnung) in der Anzeige erscheint. Betätigen Sie nun die  $\prec$  - oder  $\succ$ - Tasten, um die Nummer der gewünschten Eröffnung-svariante zu wählen, die Sie lernen möchten (siehe unten). Be-tätigen Sie nun die CLEAR-Taste (Abräumen), um wieder ins normale Spiel zurückzuschalten.

Führen Sie nun einen Schachzug aus. Alexandra wird es Ihnen sagen, wenn Ihr Zug nicht der richtige Zug ist. Betätigen Sie die clear-Taste und dann die hint-Taste (Hinweis), um sich den richtigen Zug zeigen zu lassen. Wenn der Computer seinen Zug ausgeführt hat, sehen Sie kurz die Meldung OPEn (Eröffnung), wenn ein weiterer Eröffnung-szug durch Sie ausgeführt werden muß. Wenn die Meldung OPEn (Eröffnung) nicht er-scheint, können Sie das Spiel normal fortsetzen. Sie haben nun das Training für diese Eröffungsvariante abgesch-lossen.

Die zur Wahl stehenden Eröffnungen sind:

- 1. Die Spanische (Ruy Lopez), Offene Verteidigung
- 2. Die Spanische (Ruy Lopez) - Zaitsev
- 3. Die Spanische (Ruy Lopez) -
	- Abtauschvariante
- 4. Schottische Partie
- 5. Schottische, Vierspringer
- 6. Giuoco Piano
- 7. Zweispringerspiel
- 8. Vierspringerspiel
- 9. Russische Verteidigung, Petroff
- 10. Sizilianisch, Alapin-Variante
- 11. Sizilianisch, Najdorff-Variante
- 12. Sizilianisch, Drachenvariante
- 13. Sizilianisch, Keres Angriff
- 14. Caro-Kann Verteidigung
- 15. Panov-Botvinnik Angriff
- 16. Caro-Kann-Abtauschvariante
- 17. Abgelehntes Damengambit
- 18. LaskerVerteidigung, Abgelehntes Damengambit
- 19. Abgelehntes Damengambit, Abtauschvariante
- 20. Slawische Verteidigung
- 21. Angenommenes Damengambit
- 22. Nimzowitschindisch,

# **DEUTSCH**

Klassisches System

- 23. Nimzowitschindisch, Rubinstein-Variante
- 24. Halbslawisch Verteidigung Rubinstein-Variante
- 25. Damenindisch, Verteidigung
- 26. Damenindisch, Petrosianisch
- 27. Bogo-Indische Verteidigung
- 28. Katalanisch
- 29. Grünfeld-Verteidigung
- 30. Königsindische Verteidigung
- 31. Modernes Benoni
- 32. Benkogambit

### **Eingabe Ihrer eigenen Eröffnung**

Zum Üben erlaubt es Ihnen Alexandra auch, jede von Ihnen gewünschte Bibliotheks-Eröffnung aufzubauen - oder sogar eine Eröffnung, die Sie selbst erfunden haben. Drücken Sie multi-move und ziehen Sie anschließend für beide Seiten,

bis die Eröffnungsstellung, die Sie üben wollen, erreicht ist. Drücken Sie anschließend noch einmal multi-move. Drücken Sie clear und spielen Sie in dieser Stellung gegen den Computer.

### **Figurentraining**

Es gibt fünf besondere Mini-Spiele. Die berühmtesten und erfolgreichsten Schachlehrer der Welt bringen die Anfänger unter ihren Schülern vom Einfachen zum Komplexen, indem sie sie Mini-Schach-Spiele spielen lassen, die sich auf bloß eine oder wenige Figuren konzentrieren. Sogar fortgeschrittene Spieler üben diese Grundlagen, genau wie ein Konzert-Pianist weiterhin Tonleitern übt, damit sie in Fleisch und Blut übergehen. Wie alle großen Lehrer spielt Alexandra mit Ihnen diese besonderen Übungsspiele.

Stellen Sie zuerst sicher, daß Sie am Anfang eines Spiels

sind, indem Sie new game drücken. Anschließend wählen Sie options, bis TRAIN erscheint. Danach drücken Sie die Taste des Mini-Spiels, das Sie versuchen wollen (Dame, Läufer, Springer, Turm oder Bauer). Die Mini-Spiele schließen immer den König und die Bauern beider Seiten ein. Es gibt sogar ein Mini-Spiel, das nur diese Figuren enthält (drücken Sie pawn). Die anderen vier Mini-Spiele verwenden Könige und Bauern, fügen aber der Übung jeweils eine andere Figur hinzu -

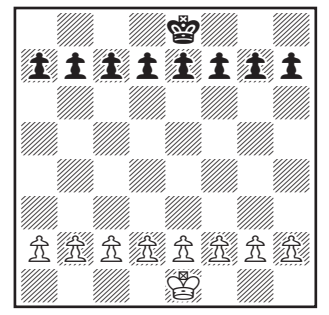

**Könige & Faustpfänder Bildend Aus**

Springer, Läufer, Turm und schließlich Dame.

### **Fangen Sie mit dem grundlegenden König und Bauern Mini-Spiel an**

Machen Sie Ihren ersten Zug. Wie beim regulären Schach geht es für Sie darum, den König schachmatt zu setzen. Das bedeutet normalerweise, daß beide Seiten versuchen, einen Bauern sicher auf die andere Seite des Bretts zu bringen, um ihn in eine Dame zu verwandeln. Sie werden in diesem Trainings-Modus viele Prinzipien, Tricks und Fallen lernen, mit denen Sie dann ausgewachsene Schachspiele gewinnen können!

### **Wertungen**

Download from Www.Somanuals.com. All Manuals Search And Download.

Um Ihre Wertung anzusehen, drücken Sie options, bis RATE erscheint. Ihre aktuelle Wertung erscheint auf dem Display.

Um Ihre Wertung zu ändern, müssen Sie ein bewertetes Spiel auf der Tournament- oder der Sudden Death-Stufe fertig spielen.

DEUTSCH

Wenn Sie zu einem bewerteten Spiel bereit sind, wählen Sie die Option RATE.

- 1. Drücken Sie die options-Taste wiederholt, bis RATE erscheint.
- 2. Drücken Sie die ×- oder die Ø-Taste, um die Option einzuschalten.
- 3. Drücken Sie clear.

Wählen Sie schließlich die Tournament- oder die Sudden Death-Stufe, gegen die Sie spielen wollen.

Wenn auf dem Display ein « O» erscheint, kann Ihr Spiel bewertet werden. Weil Ihr Spiel bewertet wird, können Sie weder einen hint verlangen, noch mit takeback einen schlechten Zug zurücknehmen, noch mit setup Ihre Stellung verbessern. Während eines bewerteten Spiels können Sie können auch die new game-Taste nicht benutzen, um neu anzufangen.

72

Mit diesen Bedingungen wird versucht, Ihnen das Erlebnis eines Spiels gegen einen Gegner bei einem bewerteten Turnier zu vermitteln. Bei bewerteten Turnieren wird immer eine Schachuhr benutzt, damit Sie Ihre Züge innerhalb einer abgemachten Zeitlimite ausführen. Alexandra hat eine eingebaute Schachuhr.

Wenn Sie versuchen, während eines bewerteten Spiels die hint, setup, takeback oder new game-Tasten zu drücken, fragt Sie Alexandra «sind sie sicher?» und sagt Ihnen, welches Ergebnis (Patt, Sieg oder Verlust) Sie erzielen, wenn Sie die yes-Taste drücken.

Wenn Sie während eines bewerteten Spiels mit 9.0 oder mehr Punkten am Gewinnen sind und wollen, daß Alexandra

aufgibt, drücken Sie new game Alexandra fragt « sind sie sicher, daß ich verliere? » Alexandra wartet dann darauf, daß Sie yes drücken.

Die Verwendung des Verify-Modus

Wenn Sie während eines Spiels verify drücken, wird die Stellung der schwarzen Dame angezeigt. Der Buchstabe «B» wird gezeigt, wenn eine Figur schwarz ist und ein «W,» wenn sie weiß ist. Wenn Sie erneut verify drücken, wird die Stellung der weißen Dame angezeigt.

Um die Stellungen der anderen Figuren auf dem Brett zu überprüfen, drücken Sie einfach die Taste mit dem entsprechenden Figuren-Symbol. Wenn keine Figur der gewählten Art auf dem Brett ist, erscheint auf dem Display

**King Arthur schaltet sich automatisch nach einigen Minuten Nichtbenutzung aus. Drücken Sie einfach die ON-CLEAR Taste der unteren Reihe von Tasten, um weit-**

NONE. Um den Verify-Modus zu beenden, drücken Sie die on/clear-Taste.

### **Die Verwendung des Setup-Modus**

Wenn Sie am Zug sind, können Sie während eines Spiels die Stellung auf dem Brett verändern, indem Sie eine Figur hinzufügen, entfernen oder auswechseln - zum Beispiel eine Dame gegen einen Springer.

### **Das Entfernen einer Figur**

Drücken Sie die setup-Taste. Danach drücken Sie auf dem großen Sensor-Brett das Feld, auf dem die Figur steht, bis das Feld auf Ihrem Display leer ist. Drücken Sie clear, um das Spiel fortzusetzen.

### **Hinzufügen oder Auswechseln einer Figur**  Drücken Sie die setup-Taste.

# **DEUTSCH**

Danach drücken Sie die Taste, die den Figurentyp anzeigt, den Sie auf das Brett setzen wollen. Anschließend drücken Sie auf das Feld auf dem Sensor Brett, bis die Figur in der richtigen Farbe auf Ihrem Display erscheint. Drücken Sie clear, um das Spiel fortzusetzen.

### **Besonderen Stellungen aufstellen**

Das ist eine weitere tolle Funktion, die es Ihnen ermöglicht, Probleme zu lösen, die Sie in Zeitungen oder Zeitschriften sehen oder die Sie sich selbst ausdenken. Sie können Spielpositionen eingeben, die Sie spielen wollen, oder die Sie von Alexandra analysieren lassen wollen, vielleicht mit dem Infinite Search Level.

Um solche Probleme einzugeben, ist es normalerweise einfacher, mit einem leeren Spielfeld zu beginnen. Drücken Sie daher zunächst options wiederholt bis CLrBr (clear

board - leeres Spielfeld) angezeigt wird. Drücken Sie dann die SETUP-Taste. Sie sehen, daß das Anzeigefeld NONE zeigt, d.h., keine Könige.

Drücken Sie auf dem großen Sensor-Brett das Feld, auf dem der weiße König steht. Danach drücken Sie einmal auf das Feld, auf dem der schwarze König steht, um einen weißen König darauf zu setzen und dann erneut, um den weißen König in einen schwarzen König zu verwandeln.

Danach wählen Sie eine andere Figur des Problems oder der Stellung, die Sie aufstellen wollen und drücken die entsprechende Figuren-Taste auf der linken Seite des Displays. Danach drücken Sie auf dem Sensor-Brett das Feld, auf dem diese Figur stehen soll. Drücken Sie wiederholt auf das Feld, bis die Figur in der richtigen Farbe auf dem Display erscheint.

Gehen Sie nach diesem

Verfahren vor, bis alle Figuren in dem Problem oder der Stellung vollständig aufgestellt sind.

Stellen Sie sicher, daß Alexandra weiß, welche Farbe am Zug ist. Sie können die Farbe der Seite, die am Zug ist, ändern, indem Sie die  $\square/\blacksquare$ -Taste drücken. Zuletzt drücken Sie clear, um zu spielen oder lassen Sie Alexandra die Stellung ana-lysieren.

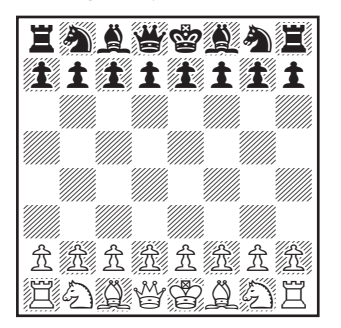

**Anfangende Position**

# **Schachregeln und Tips Spielziel: Schachmatt**

Spielvorbereitung: Weiß beginnt das Spiel und hat daher einen kleinen Vorteil. Das Schachbrett ist so aufzustellen, daß jeder Spieler in der von sich aus gesehenen rechten oberen Ecke ein weißes Spielfeld hat. Die Türme werden in den jeweiligen Eckfeldern links und rechts aufgestellt. Die Springer werden auf die Felder daneben gestellt. Neben diesen stehen die Läufer, und in der Mitte Dame und König. Die weiße Dame ist immer auf dem weißen Feld, die schwarze Dame auf dem schwarzen Feld (Damen auf ihrer eigenen Farbe). Die acht Bauern werden auf den Feldern in der zweiten Reihe vor den

"Offizieren" aufgestellt.

Download from Www.Somanuals.com. All Manuals Search And Download.

Ziehen der Figuren: Gehen Sie zur HELP-Funktion unter OPTIONS. Alle erlaubten

# **DEUTSCH**

Züge für jede einzelne Figur werden nacheinander gezeigt. Mit der Hilfe von Alexandra werden Sie schnell und praktisch die Züge aller Figuren lernen.

Die Bauern können nur vorwärts ziehen. Bei seinem ersten Zug von seiner Position in der zweiten Reihe hat der Bauer die Möglichkeit, ein oder zwei Felder zu ziehen, danach jedoch kann er nur jeweils ein Feld pro Zug weiterziehen. Der Turm kann jede beliebige Anzahl von Feldern ziehen, aber nur horizontal und vertikal. Der Läufer bewegt sich nur auf den Diagonalen vorwärts. Die Dame kann in jede Richtung über unbesetzte Felder ziehen, kann sich daher also in jede freie Richtung bewegen. Außer dem Springer kann keine Figur über eine andere, gleich welcher Farbe, springen, oder die Richtung während des Zuges ändern. Der Springer zieht L-förmig, zwei

Felder vorwärts oder rückwärts und dann eins zur Seite. Der König kann in jede Richtung ziehen, allerdings nicht in ein Schach (Angriff durch eine

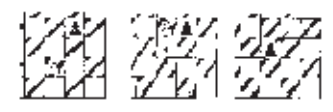

feindliche Figur).

#### **Besondere Züge**

Schlagen einer Figur: Außer dem Bauern schlagen alle Figuren in der normalen Zugrichtung, wie oben bes-chrieben. Die Bauern allerdings, die normalerweise nur in einer geraden Linie vorwärts ziehen, können nur Figuren auf dem linken oder rechten Feld diagonal vor ihrem eigenen schlagen. Ein Spieler ist nicht gezwungen, eine Figur des Gegners zu schlagen.

**Rochade:** Das ist ein bedeutender Zug, der Ihren König schnell in Sicherheit bringt und Ihren Turm in

Aktion setzt. Der Zug wird ausgeführt, indem der König zwei Felder in Richtung Turm gezogen und der Turm anschließend auf das soeben vom König überquerte Feld gesetzt wird. Nur eine Rochade ist pro Spieler in jeder Partie erlaubt. Eine Rochade ist erlaubt, wenn weder der König noch der entsprechende Turm bisher bewegt wurden, die Felder zwischen beiden Figuren frei sind, keine feindliche Spielfigur die Felder bedroht, durch die der König zieht, und wenn der König nicht im

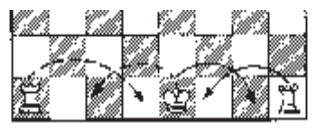

Schach ist.

**En passant:** Dies ist ein spezieller Bauernschlag, der nicht oft vorkommt, aber mitunter zu passe kommt. Der Zug hat die gute Absicht, die Partie vor der Blockade durch feststeckende Bauern zu bewahren. Das Schlagen en passant (französich für « im Vorrübergehen ») ist nur mög-lich, wenn die Bauern einer Seite bis zur fünften Linie vorgerückt sind und ein feindlicher Bauer auf der Nachbarver-tikalen dann zwei Felder von der Grundlinie vorwärts zieht. Der Spieler, dessen Bauer auf der fünften Linie steht, kann im nächsten Zug den gegnerischen Bauern schlagen, als wäre er nur ein Feld vorwärts gezogen. Wenn der Spieler nicht sofort in dieser Weise schlägt, verliert er die Möglichkeit dazu.

**Beförderung:** Ein Bauer kann befördert werden, wenn er den ganzen Weg bis zur gegnerischen Grundlinie geschafft hat. Er wird sofort als Teil des Zuges befördert - zur Dame, zum Turm, Läufer oder Springer, was immer sein Eigentümer wählt. Da die Dame die stärkste Figur ist, wird sie fast immer als

DEUTSCH

Beförderungs-figur gewählt. Durch die Beförderung können mehrere Damen einer Farbe gleichzeitig auf dem Spielfeld sein.

**Schach:** Wenn der König angegriffen wird (in Schach ist), ist der Spieler verpflichtet, seinen König zu schützen, entweder durch das Ausweichen auf ein anderes Feld, das Ziehen einer eigenen Figur zwischen den König und die angreifende Figur (Blockieren) oder durch das Schlagen des Angreifers.

**Spielende:** Wenn der König eines Spielers im Schach ist und weder fliehen noch blockieren kann, dann ist der König schachmatt und die Partie endet zum Vorteil des Gegners. Es spielt dabei keine Rolle, wie viele Spielfiguren auf jeder Seite verblieben sind. Ein Spieler kann jederzeit freiwillig aufgeben – der Gegner gewinnt dann. Eine Partie ist

unentschieden, wenn die Spieler keine Figur mehr haben, um einander schachmatt zu setzen, wenn eine Seite nicht in der Lage ist, einem Dauerschach (nicht Schachmatt) zu entgehen, oder wenn eine Seite Patt ist, d.h. wenn eine Seite nicht mehr ziehen kann, aber nicht im Schach ist. Eine Partie kann auch im gegenseitigen Einvernehmen der Gegner für unentschieden erklärt werden.

# **Einige Schachtipps**

1. Ziehen Sie einen oder zwei Bauern als Eröffnung. Bringen Sie dann Springer und Läufer nach vorn, so daß sie die Mitte kontrollieren.

2. Bringen Sie Ihren König so früh wie möglich durch Rochade in Sicherheit.

3. Betrachten Sie jeden der Züge Ihres Gegners als mögliche Bedrohung – beobachten Sie genau, ob seine Züge Ihre Figuren angreifen.

4. Opfern Sie weniger wertvolle Figuren für wertvollere. Die Schachfig-uren, die geschlagen werden können, werden wie folgt bewertet:

### **Besondre Pflege**

- Vermeiden Sie den rauhen Umgang mit dem Gerät, wie z.B. harte Schläge und Herunterwerfen.
- Verwenden Sie das Gerät nicht an feuchten Stellen oder an Orten, an denen es extremen Temperaturen ausgesetzt istDie optimalen Umgebungstemperaturen für das Gerät liegen zwischen 4°- und 38° Celsius (39° und 100° Fahrenheit).
- Reinigen Sie das Gerät nur mit einem feuchten Tuch. Verwenden Sie auf keinen Fall Reiniger mit chemischen Zusätzen.

Bauer (1), Springer und Läufer (3), Turm (5), Dame (9).

DEUTSCH DEUTSCH

### **Hinweise zu den Batterien**

- DIE BATTERIEN SOLLTEN NUR VON EINEM ERWACHSENEN EINGESTEZT ODER ERSETZT WERDEN.
- Der Aleksandra-Schachcomputer benötigt drei AA Batterien, nicht enthalten.
- Mischen Sie nie alte und neue Batterien.
- Mischen Sie nie Batterien. verschieder Typen.
- Benutzen Sie keine nachladbaren Batterien
- Vermeiden Sie die Gafahr einer Explosion oder des Auslaufens: Versuchen Sie nicht, die normalen oder akalischen Batterien neuzuladen. Werfen Sie die Batterien nicht im Brand.
- Legen Sie die Batterien gemäß den Polaritätsangaben für (+ und -) ins Batterienfach ein.
- Wenn Sie das Gerät nicht benutzen, nehmen Sie die Batterien aus dem Schachcomputer heraus. Bewahren Sie die Batterien in einer frischen und trockenen Stelle.
- Sie leere Batterien aus dem Gerät heraus.
- Schließen Sie elektrische Kontakte niemals kurz.

# **90 Tage beschränkte Garantie**

83

EXCALIBUR ELECTRONICS, INC. garantiert dem Käufer seine Produkte auf elektrische oder mechanische Defekte für 90 Tage, ab Einkaufsdatum. Bei Auftreten eines Defekts innerhalb dieser Garantiezeit, repariert oder ersetzt EXCALIBUR ELEC-TRONICS, INC. das Gerät kostenlos bei Erhalt des Gerätes, durch Versand frei Haus mit Versicherung, an die auf der Rückseite dieser Anleitung angegebene Adresse der Fabrikationsstelle. Die Garantie setzt einen normalen Gebrauch des Gerätes voraus und deckt keine, während des Transports hervorgerufenen Schäden oder Beschä-digungen hervorgerufen durch Änderungen am Produkt, unvorhergesehene Vorfälle, unsachgemäßen Gebrauch, Mißbrauch, Nachlässigkeit, frühzeitige Abnutzung und Beschädigung, unsachgemäbe Wartung, im Laden hervorgerufene Beschädigungen, unsachgemäße Handhabung. Die Entfernung des Gerätedeckels schließt jegliche Garantieleistung aus. Die Garantie deckt keine entstandenen Kosten von Reparaturen, die nicht in unserer Fabrik durchgeführt wurden.

Alle inkrafttretenden aufgeführten Garantieleist-ungen sind somit auf eine Garantiezeit von 90 Tagen ab Einkaufsdatum begrenzt, einschlieblich Garantieleistungen betreffend merchantability and fitness. Direkte oder indirekte Beschädigungen, hervorgerufen durch Verstoß der aufgeführten Garantiebedingungen sind von der Garantie ausgeschlossen.

Einige Staaten erlauben keine Garantiezeitbegrenzung und keine Ausschließung von direkten oder indirekten Schäden aus den Garantiebedingungen. Es treffen in diesen Fällen die oben aufgeführten Einschränkungen und Ausschlüsse nicht zu.

Die alleinige genehmigte Servicestelle in den Vereinigten Staaten ist:

**Excalibur Electronics, Inc. 13755 SW 119th Ave., Florida 33186 U.S.A. Telefon : 305.477.8080 Fax : 305.477.9516**

Versenden Sie Ihr Gerät sorgfältig verpackt, vorzugsweise in seinem Originalkarton, und versenden Sie es frei Haus und versichert. Fügen Sie im Innern des Versandkartons ein Schreiben bei, mit klarer Erläuterung Ihres Problems, sowie Angabe Ihrer aktuellen Telefonnummer.

Falls Ihre Garantiezeit abgelaufen sein sollte und Sie einen Kostenvoranschlag wünschen, so schreiben Sie uns bitte an die oben aufgeführte Adresse, unter Angabe der Artikelnummer des Geräts und Erläuterung Ihres Problems.

> Bitte senden Sie Ihr Gerät nicht ohne einen vorherigen Kostenvoranschlag ein. Wir können Ihr Gerät nicht lagern.

Download from Www.Somanuals.com. All Manuals Search And Download.

**EXEMPLIE** 

Excalibur Electronics, Inc. 13755 SW 119th Ave Miami, Florida 33186 U.S.A.

.

Phone: 305.477.8080 Fax: 305.477.9516

www.ExcaliburElectronics.com

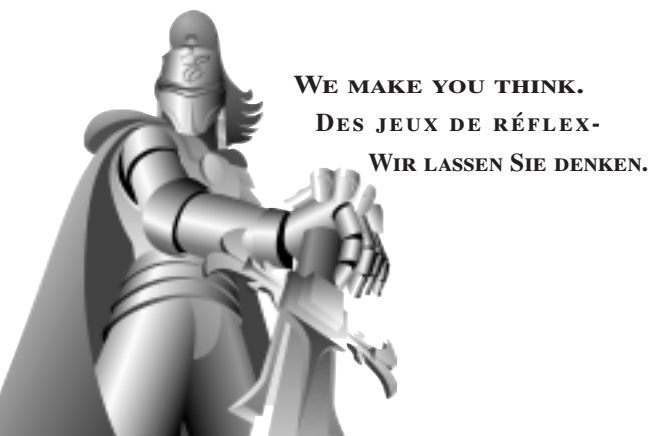

Download from Www.Somanuals.com. All Manuals Search And Download.

Free Manuals Download Website [http://myh66.com](http://myh66.com/) [http://usermanuals.us](http://usermanuals.us/) [http://www.somanuals.com](http://www.somanuals.com/) [http://www.4manuals.cc](http://www.4manuals.cc/) [http://www.manual-lib.com](http://www.manual-lib.com/) [http://www.404manual.com](http://www.404manual.com/) [http://www.luxmanual.com](http://www.luxmanual.com/) [http://aubethermostatmanual.com](http://aubethermostatmanual.com/) Golf course search by state [http://golfingnear.com](http://www.golfingnear.com/)

Email search by domain

[http://emailbydomain.com](http://emailbydomain.com/) Auto manuals search

[http://auto.somanuals.com](http://auto.somanuals.com/) TV manuals search

[http://tv.somanuals.com](http://tv.somanuals.com/)